ЦИФРОВОЙ МЕДИАРЕСИВЕР

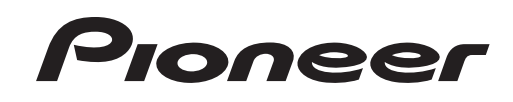

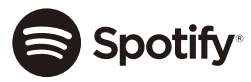

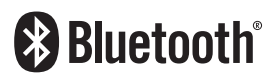

# **MVH-MS510BT**

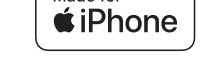

Made for

Руководство пользователя

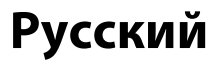

# **Содержание**

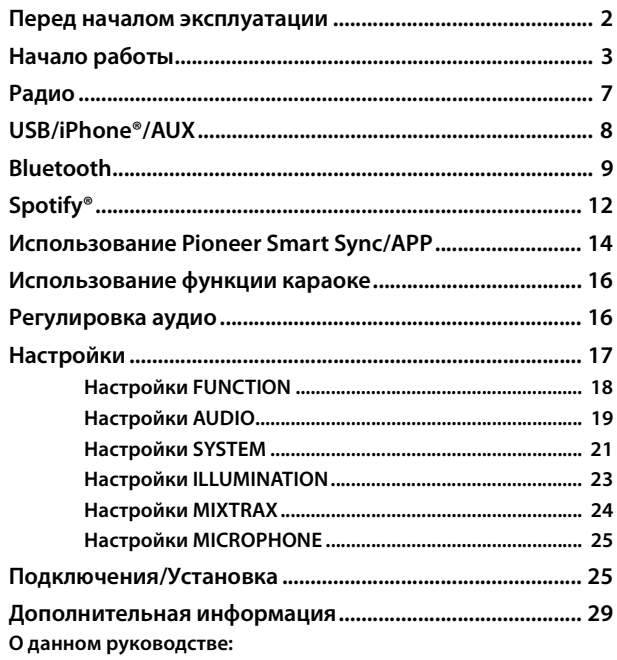

**•** В следующих инструкциях USB-накопитель и аудиопроигрыватель USB называются "USB-устройство".

# <span id="page-1-0"></span>**Перед началом эксплуатации**

#### **Благодарим Вас за покупку этого изделия компании PIONEER**

Для обеспечения правильности эксплуатации внимательно прочитайте данное руководство перед началом использования изделия. Особенно важно, чтобы Вы прочли и соблюдали инструкции, помеченные в данном руководстве заголовками **ПРЕДУПРЕЖДЕНИЕ** и **ВНИМАНИЕ**. Держите данное руководство под рукой для обращения к нему в будущем.

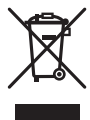

Если Вы хотите утилизировать это устройство, не выбрасывайте его вместе с обычным бытовым мусором. Существует отдельная система сбора использованных электронных изделий, которая работает в соответствии с законодательством, устанавливающим надлежащее обращение, переработку и утилизацию.

Бытовые потребители в странах-членах ЕU, Швейцарии и Норвегии могут бесплатно возвратить их использованные электронные изделия в специальные пункты сбора или продавцу (если Вы покупаете подобное изделие).

Для стран, не упомянутых выше, обратитесь, пожалуйста, к Вашим местным властям относительно правильного метода утилизации.

Сделав это, Вы обеспечите правильное обращение, переработку и утилизацию для Вашего утилизированного изделия, тем самым предотвратив потенциальное негативное воздействие на окружающую среду и человеческое здоровье.

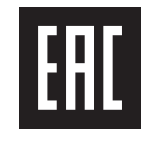

# **А ПРЕДУПРЕЖДЕНИЕ**

**• Не пытайтесь самостоятельно производить установку или ремонт изделия. Установка или ремонт изделия лицами, не обладающими специальными навыками и опытом работы с электронным оборудованием и** 

#### автомобильными аксессуарами, могут создать опасность поражения электрическим током или иных инцидентов.

- Не используйте данное устройство во время управления судном. Остановите судно в безопасном месте, прежде чем использовать элементы управления устройством.
- Не допускайте попадания жидкости на устройство. Это может повлечь поражение электрическим током. Кроме того, попадание жидкости в устройство может стать причиной его выхода из строя, перегрева и появления дыма.

# A RHUMAHUF

- Дайте устройству остыть перед использованием, если судно стояло под прямыми солнечными лучами.
- Не оставляйте съемную переднюю панель под воздействием прямых солнечных лучей, так как это может вызвать неисправности из-за перегрева.
- Использование данного устройства руками, на которые попала морская вода, может привести к образованию ржавчины или неисправности. Тщательно вымойте руки пресной водой перед использованием.
- Всегла сохраняйте уровень громкости лостаточно низким, чтобы были слышны звуки извне.
- Pioneer CarStereo-Pass предназначен для использования только в Германии.
- Ланное излелие оценено на соответствие требованиям станларта IEC 60065, "Аулио-. видео- и аналогичная электронная аппаратура. Требования безопасности" в условиях умеренного и тропического климата.

### При возникновении проблем

При неполадках в работе этого изделия свяжитесь с торговым представителем компании-производителя или с ближайшим сервисным пунктом PIONEER.

# <span id="page-2-0"></span>Начало работы

# Основные операции

## MVH-MS510BT

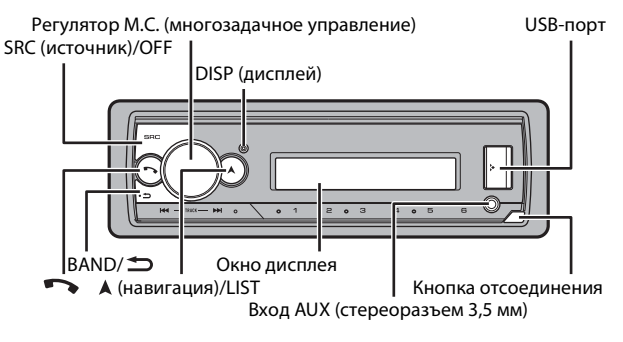

### Дополнительный пульт ДУ

Пульт ДУ CD-R320 приобретается отдельно.

### Часто используемые операции

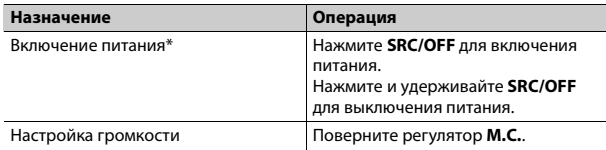

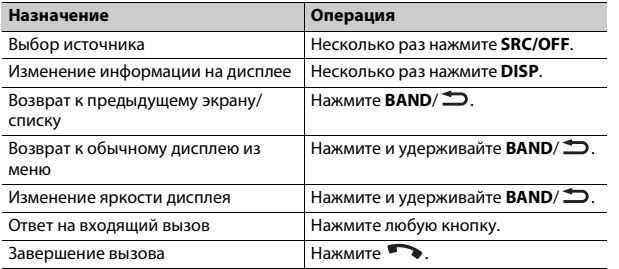

\* Когда голубой/белый провод этого устройства подключен к терминалу релейного управления автоматической антенны, антенна на судне выдвигается при включении источника сигнала этого устройства. Чтобы втянуть антенну, выключите источник сигнала.

### Индикация на дисплее

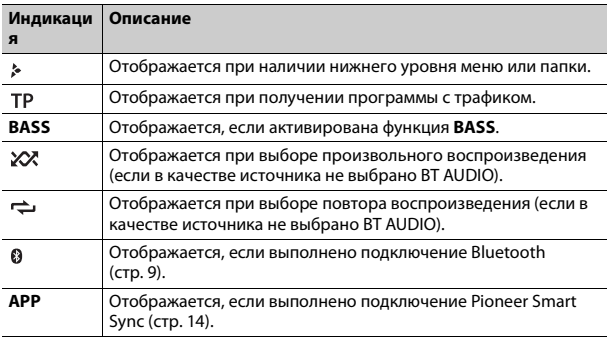

# <span id="page-3-0"></span>Снятие передней панели

Снимите переднюю панель во избежание кражи. Перед снятием панели отсоедините кабели и устройства, подключенные к передней панели, и отключите устройство.

#### Снятие

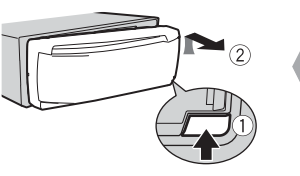

**Установка** 

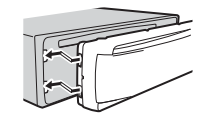

### **Э** Важно

- Оберегайте перелнюю панель от сильных уларов.
- Не подвергайте переднюю панель воздействию прямых солнечных лучей и высоких температур.
- Всегла храните снятую панель в зашитном чехле или сумке.

# Сброс микропроцессора

Сброс микропроцессора необходимо выполнить в следующих случаях:

- Перед использованием данного устройства в первый раз после установки
- При неисправной работе устройства
- При отображении на экране странных или неверных сообщений
- Снимите переднюю панель (стр. 4).
- Нажмите кнопку RESET заостренным предметом длиной более 8 MM.

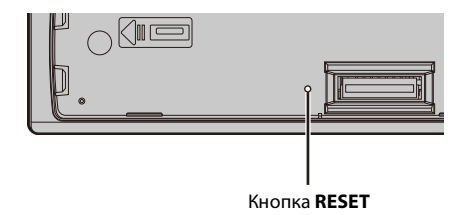

# **Установочное меню**

После установки устройства поверните ключ зажигания в положение ON; на дисплее отобразится установочное меню.

# **А ПРЕДУПРЕЖДЕНИЕ**

Не используйте устройство в стандартном режиме, когда система динамиков в сетевом режиме подключена к устройству. Не используйте устройство в сетевом режиме, когда система динамиков в стандартном режиме подключена к устройству. Это может привести к повреждению динамиков.

### **1 Поверните M.C. для выбора параметров, затем нажмите для подтверждения.**

Для перехода к следующему пункту меню необходимо подтвердить выбор.

<span id="page-4-0"></span>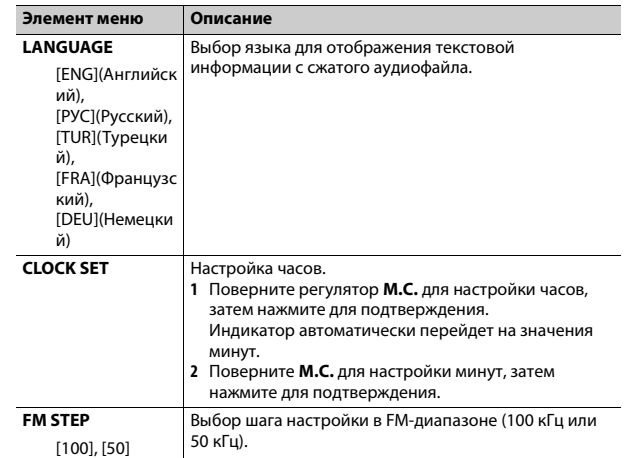

<span id="page-5-1"></span>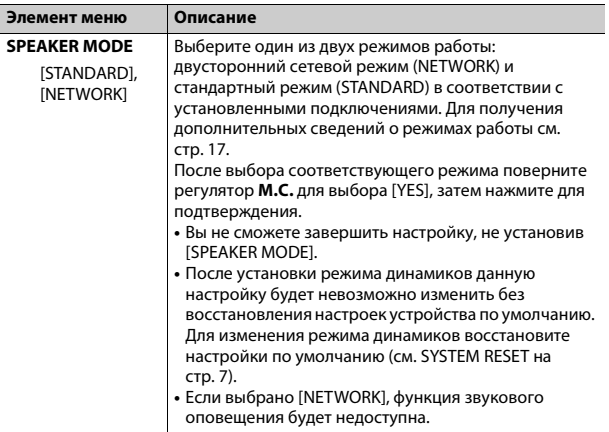

# **2 Отобразится [QUIT :YES].**

Для возврата к первому элементу установочного меню поверните **M.C.** для выбора [QUIT :NO], затем нажмите для подтверждения.

### **3 Нажмите M.C. для подтверждения настроек.**

### **ПРИМЕЧАНИЕ**

Настройки, отличные от [SPEAKER MODE], можно выполнить в настройках SYSTEM [\(стр.](#page-20-0) 21) и настройках INITIAL [\(стр.](#page-5-0) 6).

# **Отмена демонстрационного дисплея (DEMO OFF)**

**1 Нажмите M.C. для отображения главного меню.**

- **Элемент меню Описание 2 Поверните M.C. для выбора [SYSTEM], затем нажмите для подтверждения.**
- **3 Поверните M.C. для выбора [DEMO OFF], затем нажмите для подтверждения.**
- **4 Поверните M.C. для выбора [YES], затем нажмите для подтверждения.**

# <span id="page-5-0"></span>**Настройки INITIAL**

- **1 Нажмите и удерживайте SRC/OFF, пока устройство не отключится.**
- **2 Нажмите и удерживайте SRC/OFF для отображения главного меню.**
- **3 Поверните M.C. для выбора [INITIAL], затем нажмите для подтверждения.**
- **4 Поверните M.C. для выбора параметра, затем нажмите для подтверждения.**

<span id="page-5-2"></span>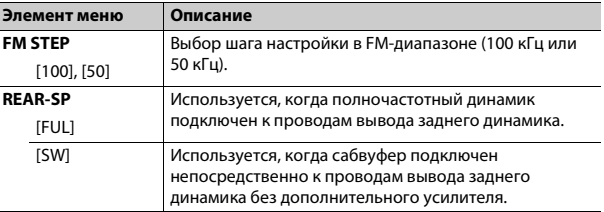

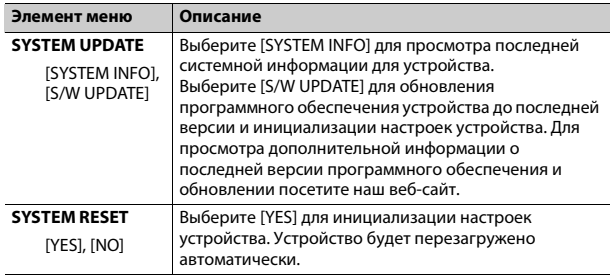

# <span id="page-6-1"></span><span id="page-6-0"></span>**Радио**

Радиочастоты данного устройства предназначены для использования в Западной Европе, Азии, Среднем Востоке, Африке и Океании. В других областях прием может быть неудовлетворительным. Функция RDS (система радиоданных) работает только в областях, где выполняется вещание сигналов RDS для FM-станций.

# **Прием предварительно установленных станций**

- **1 Нажмите SRC/OFF для выбора [RADIO].**
- **2 Нажмите BAND/ для выбора полосы [FM1], [FM2], [FM3], [MW] или [LW].**
- **3** Нажмите числовую кнопку (от  $1/\Lambda$  до  $6/\neq$ ).

### **СОВЕТ**

Кнопки / можно также использовать для выбора предварительно установленной станции, если для параметра [SEEK] установлено значение [PCH] в настройках FUNCTION [\(стр.](#page-17-1) 18).

# **Запоминание лучших станций (BSM)**

За каждой числовой кнопкой сохранена одна из шести радиостанций с наилучшим качеством приема (с  $1/\Lambda$  по  $6/\nightharpoonup$ ).

- **1 После выбора полосы нажмите регулятор M.C. для отображения главного меню.**
- **2 Поверните M.C. для выбора [FUNCTION], затем нажмите для подтверждения.**
- **3 Поверните M.C. для выбора [BSM], затем нажмите для подтверждения.**

## **Поиск станции вручную**

**1 После выбора полосы нажмите / для выбора станции.** Нажмите и удерживайте / , затем отпустите для поиска доступной станции. Поиск остановится, когда устройство выполнит прием станции. Для отмены поиска нажмите  $\blacktriangleleft$ 

### **ПРИМЕЧАНИЕ**

Для параметра [SEEK] необходимо установить значение [MAN] в настройках FUNCTION [\(стр.](#page-17-1) 18).

# **Сохранение станций вручную**

**1 Во время приема станции, которую требуется сохранить, нажмите и удерживайте одну из числовых кнопок (с 1/ по 6/ ), пока мигание не прекратится.**

# **Использование функций PTY**

Устройство выполняет поиск станции по информации PTY (тип программы).

Нажмите и удерживайте А во время приема FM.

- Поверните М.С. для выбора типа программы из INEWS/INFOI. **[POPULAR], [CLASSICS] или [OTHERS].**
- 3 Нажмите регулятор М.С..

Устройство начнет поиск станции. После нахождения станции отобразится название программной службы.

### **ПРИМЕЧАНИЯ**

- Чтобы отменить поиск. нажмите М.С..
- Программы некоторых радиостанций могут отличаться от программ, указанных в перелаваемом коле РТУ.
- Если ни одна из станций не передает программы нужного типа, то на дисплее в течение примерно двух секунд будет показано [NOT FOUND], и затем тюнер перейлет в режим приема станции, с которой был начат поиск.

# <span id="page-7-0"></span>USB/iPhone®/AUX

(Источник iPhone недоступен, если для [USB MTP] задано [ON] в настройках SYSTEM (стр. 22).)

# Воспроизведение

Отключите от устройства наушники перед подключением к оборудованию.

# <span id="page-7-1"></span>Устройства USB (включая Android™)/iPhone

- 1 Откройте крышку порта USB.
- 2 Подключите устройство USB/iPhone с помощью соответствующего кабеля

### **ПРИМЕЧАНИЕ**

Для автоматического переключения на источник USB, когда устройство USB/iPhone подключено к главному устройству, установите для [USB AUTO] значение [ON] в настройках SYSTEM (стр. 22).

# $\mathbf A$  RHUMAHUF

Используйте кабель USB (приобретается отдельно) для подключения устройства USB. поскольку любое устройство, подключенное непосредственно к основному устройству, будет выступать, что может представлять опасность.

Перед извлечением устройства остановите воспроизведение.

### Подключения АОА

Устройство с операционной системой Android 4.1 или более поздней, а также с поддержкой AOA (Android Open Accessory) 2.0 можно подключить по протоколу АОА с помощью кабеля, прилагаемого к устройству.

### **ПРИМЕЧАНИЕ**

При использовании подключения AOA для [APP CONTROL] необходимо установить [WIRED] (стр. 22), а для [USB MTP] - [OFF] (стр. 22) в настройках SYSTEM.

### Подключение по МТР

Устройство с операционной системой Android 4.0 или основными более поздними версиями можно подключить по протоколу МТР с помощью кабеля, прилагаемого к устройству. Однако в зависимости от подключенного устройства, версии операционной системы и количества файлов аудиофайлы/композиции могут быть нелоступны для воспроизвеления через МТР. Обратите внимание, что полключение по протоколу MTP несовместимо с файловыми форматами WAV и FLAC и не может использоваться с функцией MIXTRAX.

### **ПРИМЕЧАНИЕ**

При использовании подключения МТР для параметра IUSB МТРІ необходимо установить значение [ON] в настройках SYSTEM (стр. 22).

# **AUX**

- 1 Вставьте мини-стереоразъем в входной разъем AUX.
- 2 Нажмите SRC/OFF для выбора [AUX IN] в качестве источника.

### **ПРИМЕЧАНИЕ**

Если для параметра [AUX] установлено значение [OFF] в настройках SYSTEM, будет невозможно выбрать [AUX IN] в качестве источника (стр. 21).

# Операции

Вы можете изменить различные параметры в настройках FUNCTION (стр. 18) (кроме источника AUX IN/USB).

Обратите внимание, что следующие операции не работают на устройстве AUX. Для работы с устройством AUX используйте устройство непосредственно.

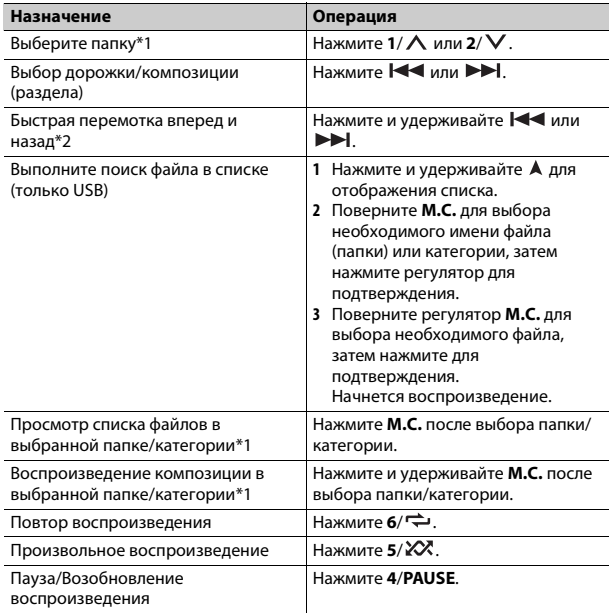

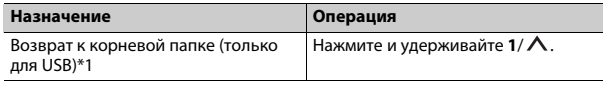

\*1 Только сжатые аудиофайлы

\*2 При использовании быстрой перемотки или обратной перемотки во время воспроизведения файла VBR время воспроизведения может быть неверным.

# Информация о MIXTRAX (только для USB/ iPhone)

Функция MIXTRAX используется для вставки стереоэффектов между композициями, позволяя слушать музыку нон-стоп в сочетании с визуальными эффектами. Дополнительные сведения о настройках MIXTRAX см. стр. 24.

#### **ПРИМЕЧАНИЯ**

- Подключение iPhone необходимо выполнять с помощью Pioneer Smart Sync по USB для использования этой функции (стр. 14).
- В зависимости от файла/композиции звуковые эффекты могут быть недоступны.
- Выключите функцию MIXTRAX, если визуальные эффекты отвлекают вас от вождения.
- Нажмите 3/MIX для включения/отключения MIXTRAX.

# <span id="page-8-0"></span>**Bluetooth**

# <span id="page-8-1"></span>Подключение по Bluetooth

### € Важно

Если подключено десять или более устройств Bluetooth (например телефон и отдельный аудиопроигрыватель), они могут работать неисправно.

### CORET

Следующее подключение к устройству выполняется автоматически, если устройство Bluetooth подключалось ранее в следующих шагах.

Включите функцию Bluetooth устройства.

При выполнении подключения Bluetooth с периферийного устройства перейдите к шагу 4.

### **2 Нажмите для отображения настройки [ADD DEVICE].**

Устройство начнет поиск доступных устройств, после чего отобразит их в списке устройств.

- **•** Чтобы отменить поиск, нажмите **M.C.**.
- **•** Если необходимого устройства нет в списке, выберите [RE-SEARCH].
- **•** Если нет доступных устройств, на экране отобразится [NOT FOUND].
- Если уже есть подключенное устройство, при нажатии отобразится меню телефона.
- **3 Поверните M.C. для выбора устройства из списка устройств, затем нажмите для подтверждения.**

Нажмите и удерживайте **M.C.** для переключения информации об устройстве между адресом устройства Bluetooth и именем устройства. При выполнении подключения Bluetooth с основного устройства перейдите к шагу 5.

- **4 Выберите имя устройства на экране устройства.**
- **5 Убедитесь, что это же 6-значное число отображается на основном и на подключенном устройстве, затем нажмите [YES] на подключенном устройстве.**

# **Телефон Bluetooth**

Сначала установите подключение Bluetooth с телефоном Bluetooth [\(стр.](#page-8-1) 9). Одновременно можно подключить до двух телефонов Bluetooth.

# **Важно**

- **•** Если оставить устройство в режиме ожидания подключения телефона по Bluetooth, когда двигатель не работает, аккумулятор судна может разрядиться.
- **•** Остановите судно в безопасном месте.

# **Совершение телефонных вызовов**

**1 Нажмите , чтобы отобразить меню телефона.**

При подключении двух телефонов сначала отобразится название телефона, а затем его меню. Для переключения на другой телефон нажмите еще раз.

- **2 Поверните регулятор M.C. для выбора [RECENTS] или [PHONE BOOK], затем нажмите для подтверждения.** При выборе [PHONE BOOK] перейдите к шагу 4.
- **3 Поверните M.C. для выбора [MISSED], [DIALLED] или [RECEIVED], затем нажмите для подтверждения.**
- **4 Поверните M.C. для выбора имени или номера телефона, затем нажмите для подтверждения.** Начнется телефонный вызов.

# **Ответ на входящий вызов**

**1 При получении вызова нажмите любую кнопку.**

### **СОВЕТ**

Если к устройству подключено два телефона по Bluetooth и поступает входящий вызов в то время, когда один телефон используется для вызова, на экране отобразится сообщение. Для ответа на входящий вызов необходимо завершить текущий.

# **Основные операции**

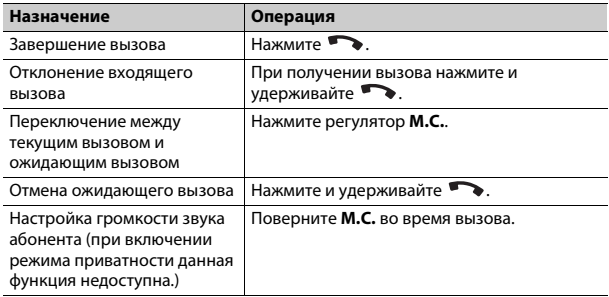

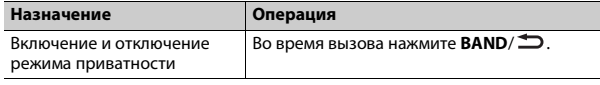

### Предустановка телефонных номеров

- 1 Выберите номер телефона из телефонного справочника или журнала вызовов.
- 2 Нажмите и удерживайте одну из числовых кнопок (от 1/ ∧ до 6/  $\Rightarrow$ ).

Контакт будет назначен выбранной числовой кнопке.

Чтобы выполнить вызов с помощью предустановленного номера, нажмите одну из числовых кнопок (от 1/ ∧ до 6/ →), затем нажмите регулятор М.С. при отображении меню телефона.

### Распознавание голоса

Данная функция доступна только если устройство iPhone/Android. оснащенное функцией распознавания голоса, подключено к устройству с помошью Bluetooth.

1 Нажмите и удерживайте • и говорите в микрофон для ввода голосовых команд.

Для выхода из режима распознавания голоса нажмите **BAND**/  $\triangle$ .

#### **ПРИМЕЧАНИЕ**

Для получения дополнительной информации о функциях распознавания голоса см. руководство, прилагаемое к устройству.

### **COBET**

При установке подключения Pioneer Smart Sync (стр. 14) вы также можете использовать функцию распознавания голоса в Pioneer Smart Sync, установленном на iPhone/Android, нажав и удерживая , Дополнительную информацию о функциях распознавания голоса см. в разделе справки приложения.

### Меню телефона

1 Нажмите • литобы отобразить меню телефона.

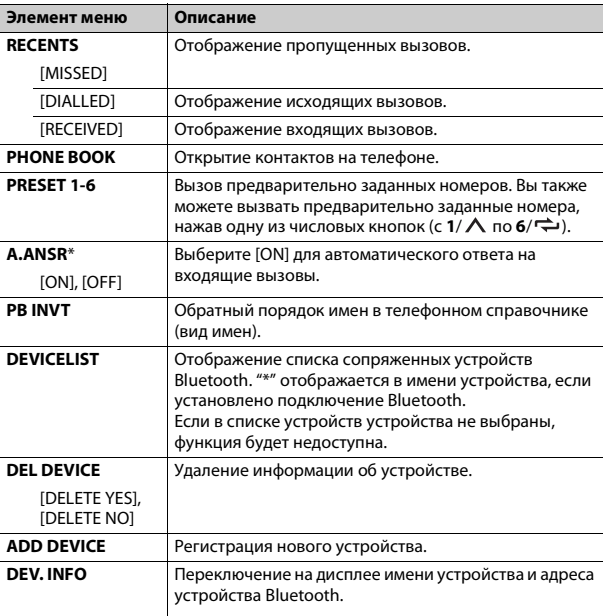

 $*$  Если полключено лва телефона, ланная функция не булет работать лля вхоляших вызовов, поступающих во время использования одного телефона для звонка.

# **Bluetooth-аудио**

### ∈.<br>⊟ Важно

- В зависимости от модели Bluetooth-аудиопроигрывателя, подключенного к данному устройству, доступны различные операции, которые подразделяются на два уровня:
- Профиль A2DP (Advanced Audio Distribution Profile): на аудиопроигрывателе возможно только воспроизведение композиций.
- Профиль AVRCP (Audio/Video Remote Control Profile): устройство позволяет воспроизводить композиции, включать режим паузы, выбирать композиции и т.п.
- Звук аудиопроигрывателя Bluetooth будет приглушен, если используется телефон.
- Во время использования аудиопроигрывателя Bluetooth невозможно автоматически подключиться к Bluetooth-телефону.
- В зависимости от типа аудиопроигрывателя Bluetooth, подключенного к этому устройству, для некоторых функций может отсутствовать возможность отображения информации и элементов управления.
- Настройте подключение Bluetooth с аудиопроигрывателем Bluetooth.
- Нажмите SRC/OFF для выбора [BT AUDIO] в качестве источника.
- Нажмите BAND/ Э для начала воспроизведения.

### **CORET**

Когда более двух и не более пяти устройств зарегистрировано на главном устройстве по Bluetooth, вы можете переключать устройство Bluetooth путем воспроизведения композиций на устройстве. При этом воспроизведение композиции с устройства Bluetooth каждого пассажира будет легко доступно. Однако в зависимости от условий использования режим нескольких подключений может быть недоступен и аулиофайлы/композиции могут быть нелоступны лля воспроизвеления.

# Основные операции

Вы можете настроить различные параметры в настройках FUNCTION (стр. 18).

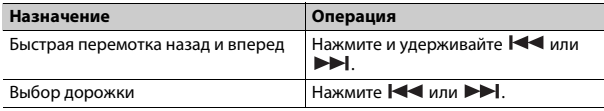

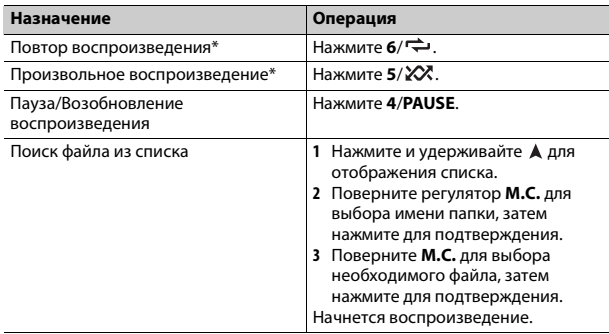

В зависимости от подключенного устройства данные операции могут быть нелоступны.

# <span id="page-11-0"></span>Spotify<sup>®</sup>

(Недоступно, если для [USB MTP] задано [ON] в настройках SYSTEM  $($  CTp. 22 $).$ 

Spotify — это служба потоковой передачи музыки, не принадлежащая Pioneer. Дополнительную информацию см. на веб-сайте http:// www.spotify.com.

Приложение Spotify доступно для совместимых смартфонов: посетите https://support.spotify.com/ для получения последней информации о совместимости.

Для использования Spotify во время вождения сначала загрузите приложение Spotify на устройство iPhone или Android. Приложение можно загрузить из iTunes® App Store® или Google Play™. Выберите бесплатную учетную запись или платную учетную запись Premium в приложении или на spotify.com. Учетная запись Premium предоставляет вам ряд дополнительных возможностей, например прослушивание в автономном режиме.

- Данный продукт имеет программное обеспечение Spotify, регулирующееся лицензиями сторонних поставщиков: www.spotify.com/connect/third-party-licenses.
- Для получения информации о странах и регионах, где поддерживается Spotify, см. https://spotify.com/us/select-your-country/.

# Прослушивание Spotify

Перед использованием обновите приложение Spotify.

- Подключите данное устройство к мобильному устройству.
	- iPhone yepes USB (CTD, 8)
	- Устройство iPhone/Android через Bluetooth (стр. 9)
- Нажмите SRC/OFF для выбора [SPOTIFY].
- Нажмите и удерживайте 1/ А для отображения [APP CONTROL].
- Поверните регулятор М.С. для выбора одного из следующих параметров.
	- Выберите [WIRED] для подключения USB.
	- Выберите [BLUETOOTH] для подключения Bluetooth.
- 5 Нажмите SRC/OFF для выбора [SPOTIFY].
- 6 Запустите приложение Spotify на мобильном устройстве и начните воспроизведение.

### **ПРИМЕЧАНИЕ**

При подключении мобильного устройства, отличного от устройства iPhone/Android, работа может выполняться неверно в зависимости от мобильного устройства.

## Основные операции

Вы можете настроить различные параметры в настройках FUNCTION (стр. 18).

### **ПРИМЕЧАНИЕ**

Доступные операции могут отличаться в зависимости от типа содержимого (дорожка/ альбом/исполнитель/список воспроизведения/радио), которое вы хотите воспроизвести.

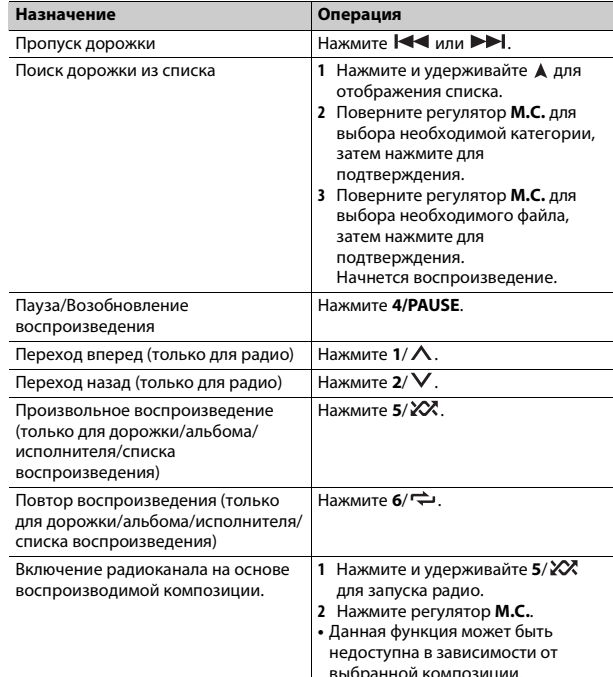

### **ПРИМЕЧАНИЕ**

Некоторыми функциями Spotify невозможно управлять с устройства.

# <span id="page-13-1"></span><span id="page-13-0"></span>Использование Pioneer Smart Sync/ **APP**

Pioneer Smart Sync — это приложение для интеллектуальной работы с картами, сообщениями и музыкой в автомобиле.

Вы можете управлять устройством с помощью приложения Pioneer Smart Sync, установленного на устройстве iPhone/Android, В некоторых случаях вы можете управлять такими аспектами приложения, как выбор

источника, пауза и др. с помощью данного устройства.

Для получения информации о доступных в приложении операциях см. раздел справки.

### **ПРИМЕЧАНИЕ**

Источник APP недоступен, если подключение Pioneer Smart Sync не настроено или для **IUSB MTP1 задано [ON] в настройках SYSTEM (стр. 22).** 

# А предупреждение

Не используйте ланное приложение во время управления транспортным срелством. Остановите судно в безопасном месте прежде чем использовать элементы управления приложением.

### Для пользователей iPhone

Данная функция совместима с iOS 10.3 или более поздней версией. Вы можете загрузить Pioneer Smart Sync в iTunes App Store.

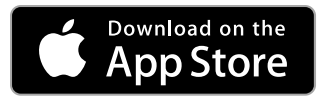

### Для пользователей Android

Данная функция совместима с устройствами с ОС Android 5.0 или более поздней версией.

Вы можете загрузить Pioneer Smart Sync в Google Play.

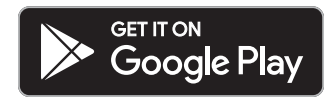

#### **ПРИМЕЧАНИЕ**

Некоторые устройства Android, подключенные с помощью AOA 2.0, могут функционировать неисправно или издавать посторонние звуки из-за особенностей их программного обеспечения, вне зависимости от версии ОС.

### Какие функции имеет приложение?

### Расширение использования устройства

Интерфейс основного устройства можно расширить при использовании iPhone/Android

### Изображение (пример):

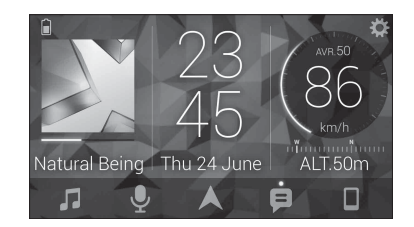

#### Примеры:

- Выбор источника основного устройства
- Прослушивание музыки на iPhone/Android
- Интуитивное управление звуковым полем
- Настройка цвета подсветки
- Управление полключенным устройством Bluetooth

### Расширение функций основного устройства с помощью приложения

Следующие функции, которые недоступны при отдельном использовании основного устройства, доступны после установки подключения Pioneer Smart Svnc.

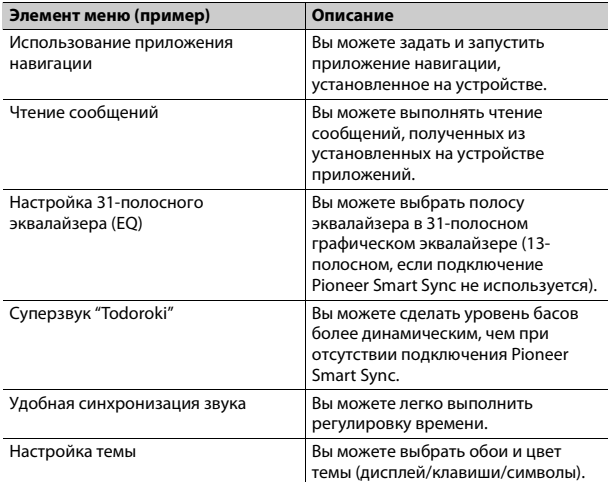

### **ПРИМЕЧАНИЯ**

- Некоторые функции могут быть недоступны в зависимости от условий подключения к приложению.
- 31-полосный эквалайзер (EQ) становится 13-полосным при использовании музыкального источника с данного продукта.

### **COBET**

Рекомендуется ввести "Pioneer Smart Sync" в поле поиска, чтобы найти приложение.

Pioneer Smart Sync

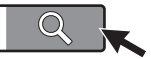

# Подключение к Pioneer Smart Sync

- Нажмите М.С. для отображения главного меню.
- Поверните М.С. для выбора [SYSTEM], затем нажмите для подтверждения.
- Поверните регулятор M.C. для выбора [APP CONTROL], затем нажмите для подтверждения.
- Поверните регулятор М.С. для выбора одного из следующих параметров.
	- Выберите [WIRED] для подключения USB.
	- Выберите [BLUETOOTH] для подключения Bluetooth.
- Поверните регулятор M.C. для выбора [AUTO APP CONN], затем нажмите для подтверждения.
- Поверните регулятор М.С. для выбора [ON], затем нажмите для подтверждения.

### Подключите данное устройство к мобильному устройству.

- Устройство iPhone/Android через USB (стр. 8)
- Устройство iPhone/Android через Bluetooth (стр. 9)

Pioneer Smart Sync на устройстве запустится автоматически.

### **ПРИМЕЧАНИЕ**

Вне зависимости от выбора для настройки [AUTO APP CONN] параметра [ON] или [OFF] вы также можете выполнить следующее для запуска Pioneer Smart Sync.

• Для устройств, отличных от Android с подключением по USB. нажмите SRC/OFF, чтобы выбрать любой источник, а затем нажмите и удерживайте регулятор М.С.

• Для iPhone запустите Pioneer Smart Sync на мобильном устройстве.

### **ПРИМЕЧАНИЯ**

- При подключении мобильного устройства, отличного от устройства iPhone/Android, работа может выполняться неверно в зависимости от мобильного устройства.
- Если приложение Pioneer Smart Sync не установлено на iPhone/Android, на экране iPhone/Android отобразится напоминание об установке приложения (кроме устройства Android, подключенного с помощью Bluetooth), Выберите [OFF] в [AUTO APP CONN1, чтобы улалить сообщение (стр. 22).

# Прослушивание музыки на устройстве

Нажмите SRC/OFF для выбора [APP].

# <span id="page-15-0"></span>Использование функции караоке

# А ПРЕДУПРЕЖДЕНИЕ

- Водителю запрешается петь в микрофон во время вождения. Это может привести к несчастному случаю.
- Не оставляйте микрофон, если он не используется, в противном случае это может привести к несчастному случаю.

# А ВНИМАНИЕ

Обматывание провода микрофона вокруг руля, педали тормоза или рычага переключения передач крайне опасно и может привести к несчастному случаю. Устанавливайте микрофон таким образом, чтобы он не мешал управлять автомобилем

### **ПРИМЕЧАНИЯ**

- Используйте доступный в продаже динамический микрофон, а не прилагающийся микрофон.
- Данная функция недоступна, если выбран следующий источник.
- $-$  RADIO
- AUX IN
- Вставьте мини-стереоразъем в входной разъем AUX.
- Нажмите регулятор М.С. для отображения главного меню.

Поверните регулятор М.С. для выбора [MICROPHONE].

## Нажмите регулятор М.С. для выбора [ON].

Когда режим караоке активирован, звук на устройстве будет отключен. Настройте громкость микрофона в параметре [MIC VOL].

## Настройка громкости микрофона

- 1 Нажмите регулятор М.С. для отображения главного меню.
- 2 Поверните регулятор М.С. для выбора [MICROPHONE], затем нажмите для подтверждения.
- 3 Поверните регулятор М.С. для выбора [MIC VOL].
- 4 Поверните регулятор М.С. для настройки уровня громкости.

### **ПРИМЕЧАНИЕ**

Если возникают искажения звука при использовании микрофона, уберите микрофон полальше от линамика или уменьшите громкость микрофона.

## Снижение уровня вокала в композиции

- 1 Нажмите регулятор М.С. для отображения главного меню.
- 2 Поверните регулятор М.С. для выбора [MICROPHONE], затем нажмите для подтверждения.
- 3 Поверните регулятор М.С. для выбора [VOCAL].
- 4 Нажмите регулятор М.С. для выбора [ОҒҒ].

### **ПРИМЕЧАНИЕ**

В зависимости от условий записи композиции уровень вокала может не снижаться эффективно.

# <span id="page-15-1"></span>Регулировка аудио

Вы также можете настроить различные параметры в настройках AUDIO (стр. 19).

# <span id="page-16-1"></span>Режимы работы

Ланное устройство поллерживает лва режима работы: сетевой режим и стандартный режим. Вы можете переключать эти режимы необходимым образом (стр. 6).

### Сетевой режим

Вы можете создать двустороннюю и программную систему из нескольких усилителей и систему из динамиков высоких частот, средних частот и сабвуфера для воспроизведения высоких, средних и низких частот (полос).

### Стандартный режим

Вы можете создать систему из 4 динамиков с передними и задними динамиками или передними динамиками и сабвуферами, либо систему из 6 динамиков с передними и задними динамиками и сабвуферами.

# <span id="page-16-2"></span>Настройка значения частоты среза и значения крутизны

Вы можете настроить значение частоты среза и значение крутизны каждого динамика.

Для настройки доступны следующие динамики.

### Сетевой режим:

[HIGH] (динамик высоких частот HPF). [MID HPF] (динамик средних частот HPF), [MID LPF] (динамик низких частот LPF), [SUBWOOFER]

# Стандартный режим:

[FRONT], [REAR], [SUBWOOFER]

### **ПРИМЕЧАНИЕ**

[SUBWOOFER] доступен для выбора только если установлен параметр [ON] в пункте [SUBWOOFER] (CTD, 19).

Нажмите М.С. для отображения главного меню.

Поверните М.С. для выбора [AUDIO], затем нажмите для подтверждения.

- Поверните М.С. для выбора [CROSSOVER], затем нажмите для подтверждения.
- 4 Поверните регулятор М.С. для выбора динамика (фильтра) для настройки, затем нажмите для подтверждения.
- 5 Поверните регулятор М.С. для выбора [HPF] или [LPF] в соответствии с выбранным динамиком (фильтром), затем нажмите для подтверждения.
- 6 Поверните регулятор М.С. для выбора соответствующей частоты среза динамика (фильтра), выбранного в шаге 4, затем нажмите для подтверждения.

### Сетевой режим:

от [1,25K] до [12,5K] (при выборе [HIGH] или [MID LPF]) от [25] до [250] (при выборе [MID HPF] или [SUBWOOFER]) Стандартный режим: от [25HZ] до [250HZ]

Поверните регулятор М.С. для выбора соответствующей крутизны динамика (фильтра), выбранного в шаге 4.

### Сетевой режим:

от [-6] до [-24] (при выборе [HIGH], [MID HPF] или [MID LPF]) от [-12] до [-36] (при выборе [SUBWOOFER])

### Стандартный режим:

от [-6] до [-24] (при выборе [FRONT] или [REAR]) от [-6] до [-36] (при выборе [SUBWOOFER])

# <span id="page-16-0"></span>**Настройки**

В главном меню можно настроить различные параметры.

Нажмите М.С. для отображения главного меню.

<span id="page-17-1"></span><span id="page-17-0"></span>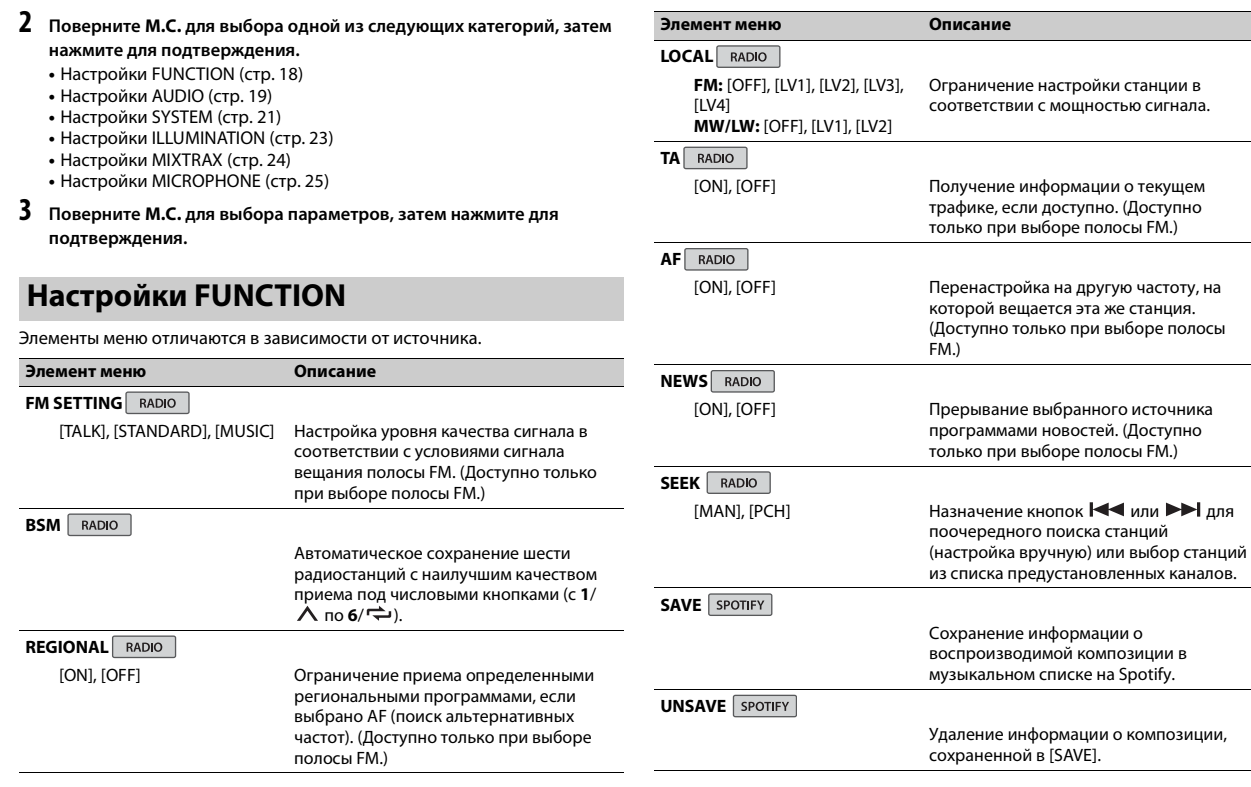

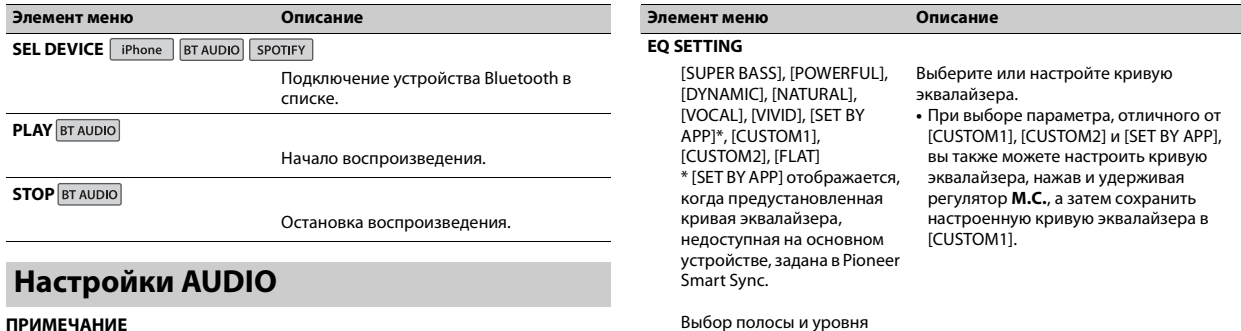

#### <span id="page-18-0"></span>**ПРИМЕЧАНИЕ**

[CHK APP SETTG.] может отображаться при выполнении настройки из Pioneer Smart Sync.

### $[-6]$  до  $[+6]$ **FADER**\*1 (только для стандартного режима)

эквалайзера для дальнейшей настройки. **Полоса эквалайзера:** от [50HZ] до [12.5kHZ] **Уровень эквалайзера:** от

<span id="page-18-1"></span>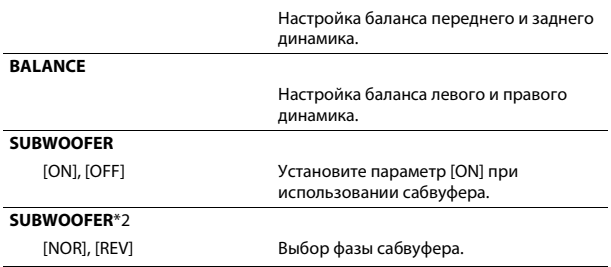

<span id="page-19-0"></span>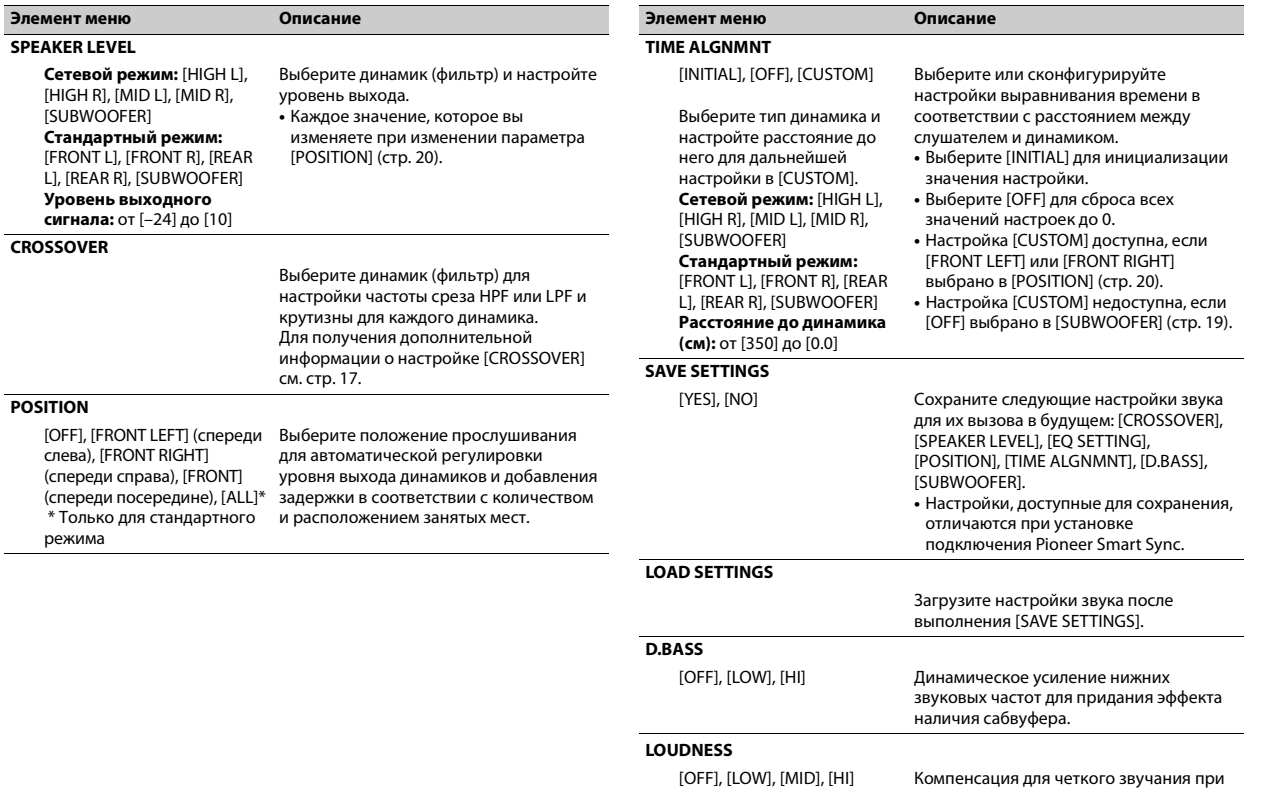

низком уровне громкости.

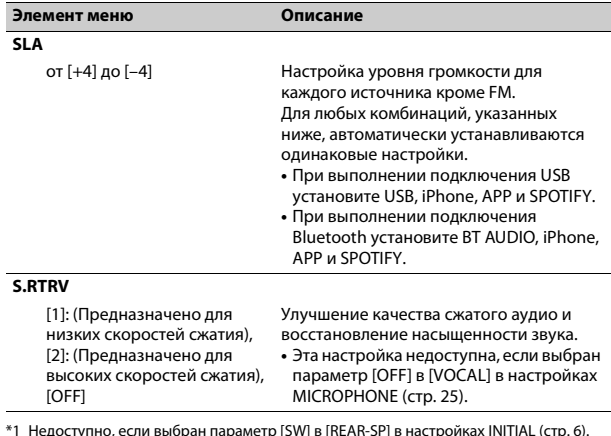

\*1 Недоступно, если выбран параметр [SW] в [REAR-SP] в настройках INITIAL [\(стр.](#page-5-2) 6). \*2 Недоступно, если выбран параметр [FUL] в [REAR-SP] в настройках INITIAL [\(стр.](#page-5-2) 6).

# <span id="page-20-0"></span>**Настройки SYSTEM**

Вы можете получить доступ к этим меню даже если устройство выключено.

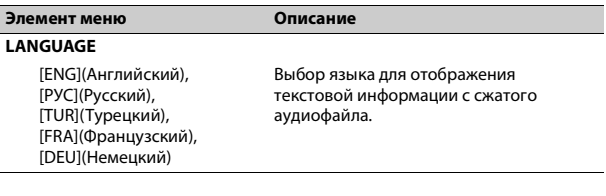

<span id="page-20-1"></span>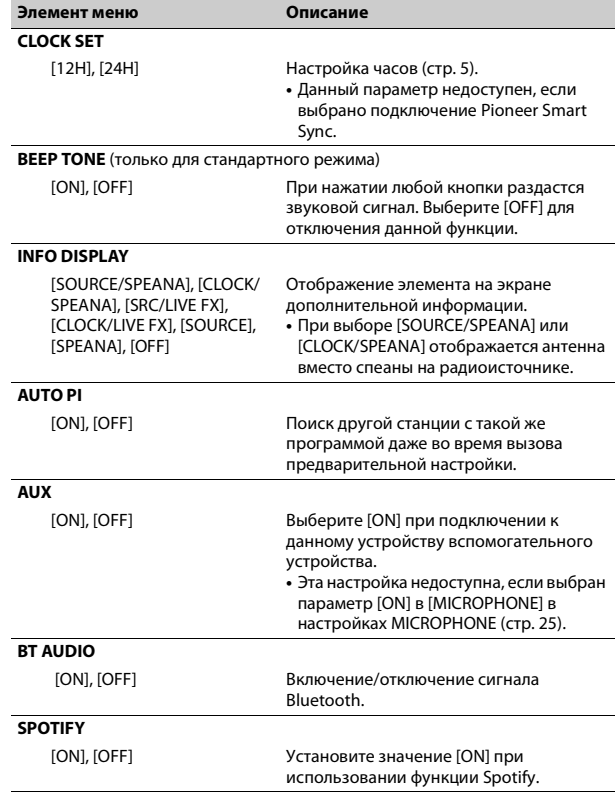

<span id="page-21-4"></span><span id="page-21-3"></span><span id="page-21-2"></span><span id="page-21-1"></span><span id="page-21-0"></span>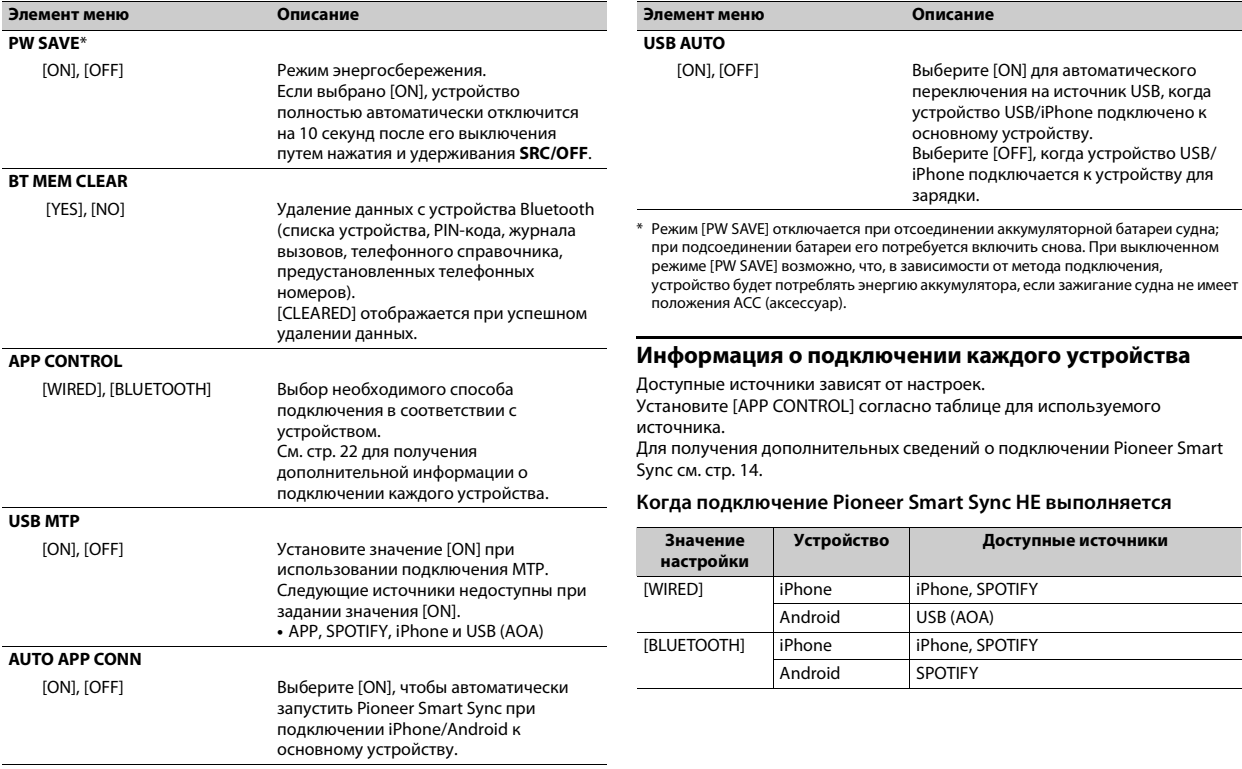

### **Когда выполняется подключение Pioneer Smart Sync**

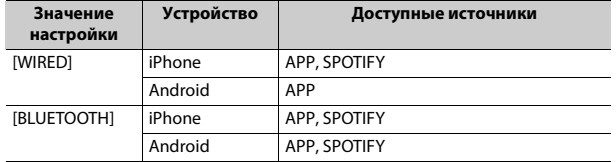

# <span id="page-22-0"></span>**Настройки ILLUMINATION**

#### **Элемент меню Описание**

#### **COLOUR**

[KEY COLOUR], [DISP COLOUR], [BOTH COLOUR]

Выберите цвет для кнопок/дисплея устройства из 12 предварительно установленных цветов, [SCAN] или [CUSTOM]\*.

- **•** [SCAN]: автоматическое циклическое переключение цветов.
- **•** [CUSTOM]\*:
- **1** Нажмите и удерживайте регулятор **M.C.**, пока не отобразится дисплей настройки цветов.
- **2** Настройте основной цвет (R (красный)/G (зеленый)/B (синий)) и яркость (от [0] до [60]). Вы не можете выбрать уровень ниже 10 для всех трех цветов: R (красный), G (зеленый), B (синий) одновременно. Вы также можете настроить предварительно установленные цвета. Выберите один из предварительно установленных цветов, затем нажмите и удерживайте регулятор **M.C.**, пока не отобразится окно настройки цвета.
- \* Параметр CUSTOM доступен только для [KEY COLOUR] и [DISP COLOUR].

### **DIM SETTING**

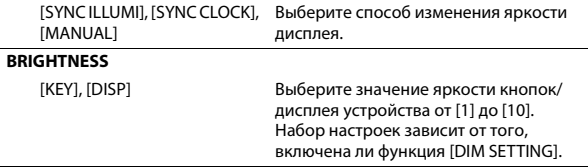

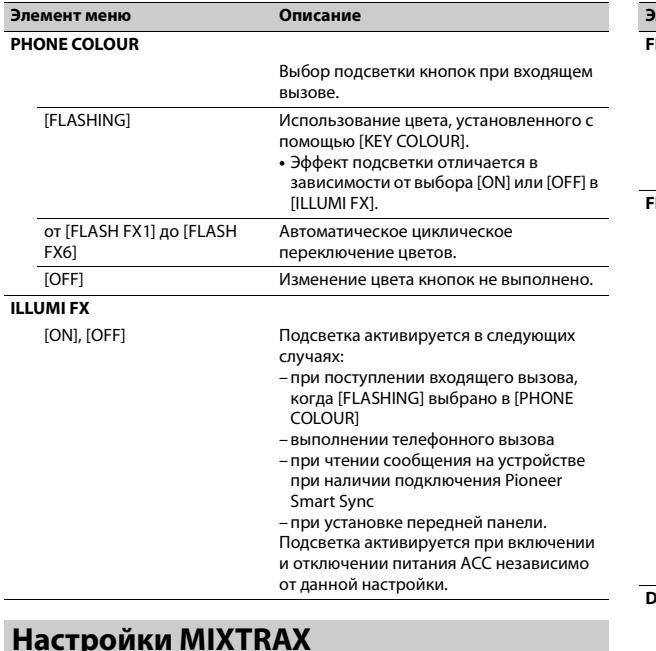

<span id="page-23-0"></span>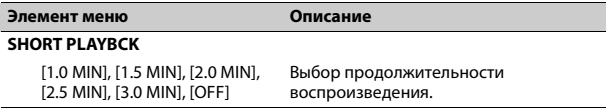

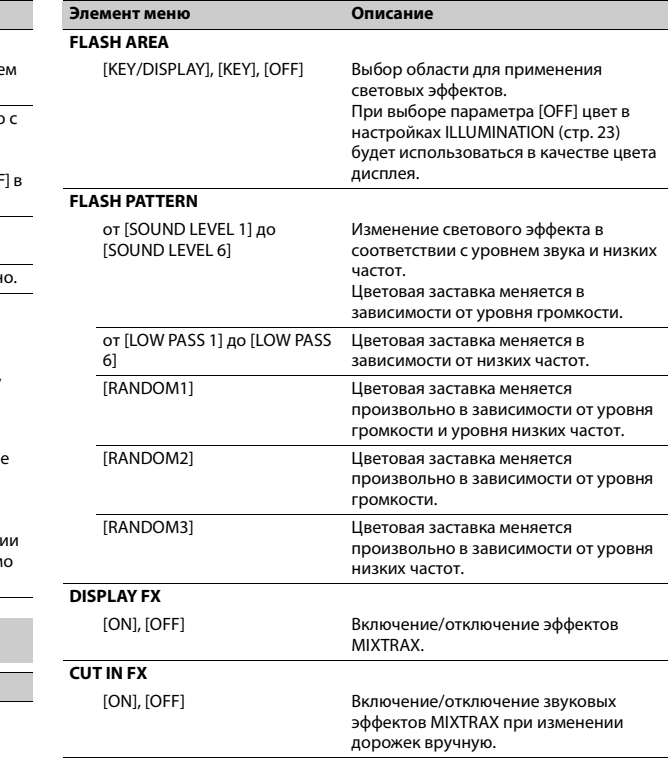

# <span id="page-24-0"></span>Настройки MICROPHONE

<span id="page-24-3"></span><span id="page-24-2"></span>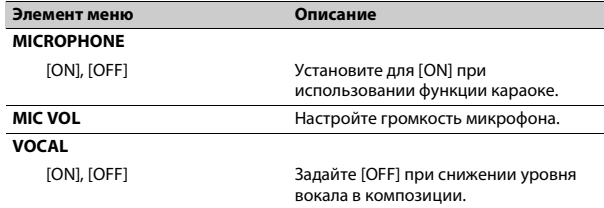

# <span id="page-24-1"></span>Подключения/Установка

# Подключения

Лалее "NW" обозначает сетевой режим, а "STD" — стандартный режим. В соответствии с установленными подключениями измените режим динамика на стандартный (STD) или сетевой (NW)  $(c_{TD.}6)$ .

А предупреждение Если зажигание судна не имеет положения АСС:

Установите для [PW SAVE] значение [ON]. Устройство полностью автоматически отключится после выключения питания для предотвращения разряда батареи. В противном случае при каждом выключении зажигания нажимайте и удерживайте **SRC/OFF**. пока дисплей не отключится.

### **3** Важно

• При установке данного устройства на судне без положения АСС (аксессуар) отсутствие подключения красного кабеля к терминалу, который фиксирует положение ключа зажигания, может привести к разрядке аккумулятора.

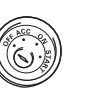

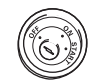

В положении  $ACC$ 

Вне положения  $ACC$ 

# А предупреждение

• Использование данного устройства в условиях, отличных от указанных, может привести к пожару или неисправности.

- Суда с аккумуляторной батареей 12 В и отрицательным заземлением.
- При использовании выхода динамика с 4 каналами используйте динамики мощностью 50 Вт (максимальная входная мошность) или более и сопротивлением от 4 О до 8 О (значение сопротивления). Не используйте для данного устройства динамики с сопротивлением от 1 Ω до 3 Ω вне зависимости от количества KAHAROR
- При использовании сабвуфера сопротивлением 2  $\Omega$  с выходом заднего динамика используйте динамики мощностью 70 Вт или **BHILLE**

\* См. подключения для выбора соответствующего способа подключения.

- **•** Во избежание короткого замыкания, перегрева или неисправности соблюдайте правила ниже.
- Перед установкой отключите отрицательную клемму батареи.
- Закрепите провода с помощью зажимов для кабелей или клейкой ленты. Обмотайте клейкую ленту вокруг проводки, которая касается металлических частей, для защиты проводки.
- Уберите все кабели подальше от движущихся частей, таких как рычаг переключения передач и направляющие сидений.
- Уберите кабели подальше от мест с повышенной температурой, например печки.
- Не подключайте желтый кабель к батареи путем просовывания его через отверстие в двигательный отсек.
- Заклейте неподключенные разъемы кабеля изолентой.
- Не укорачивайте кабели.
- Не нарушайте изоляцию кабеля питания данного устройства для питания других устройств. Токовая емкость кабеля ограничена.
- Используйте предохранитель с надлежащими характеристиками.
- Не замыкайте отрицательный кабель динамиков непосредственно на землю.
- Запрещается связывать отрицательные кабели нескольких динамиков.
- **•** Когда устройство включено, сигналы управления отправляются по синему/белому кабелю. Подключите данный кабель к удаленному управлению системой внешнего усилителя или терминалу релейного управления автоматической антенны судна (макс. 300 мА, 12 В пост. тока). Если судно оснащено антенной, встроенной в лобовое стекло, подключите ее к терминалу питания антенного усилителя.
- **•** Никогда не подключайте синий/ белый провод к терминалу питания внешнего усилителя. Также никогда не подключайте его к терминалу питания автоматической антенны. В противном случае это может привести к протеканию батареи
- или ее неисправности.
- **•** Черный кабель заземлен. Кабели заземления для данного устройства и другое оборудование (особенно устройства высокого напряжения, например усилители) необходимо подключать отдельно. В противном случае случайное отключение может привести к пожару или неисправности.
- Графический символ  $\overline{\phantom{z}}$  на изделии означает постоянный ток.

### **Данное устройство**

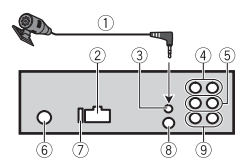

- Микрофон (3 м) (не водонепроницаемый)
- Вход шнура питания
- Вход для микрофона
- Задний выход (STD) или выход средних частот (NW)
- Передний выход (STD) или выход верхних частот (NW)
- Вход для антенны
- Предохранитель (10 A)
- 8 Вход для проводного удаленного подключения
	- Можно подключить только морской проводной пульт дистанционного управления Pioneer (CD-ME300) (продается отдельно).
- Выход сабвуфера

### **Шнур питания**

Выполняйте данные подключения, когда провод заднего динамика или динамика средних частот не подключен к сабвуферу.

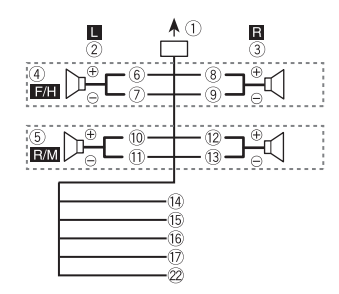

Выполните данные подключения при использовании сабвуфера без дополнительного усилителя.

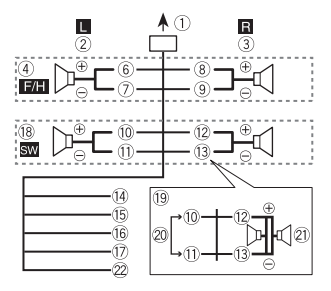

### **Важно**

В описанных выше случаях два сабвуфера на 4 Ω, соединенные параллельно, будут составлять нагрузку в 2 Ω.

Во вход шнура питания

- Левый
- Правый
- Передний динамик (STD) или динамик верхних частот (NW)
- Задний динамик (STD) или динамик средних частот (NW)
- Белый
- Белый/черный
- **® Серый**
- Серый/черный
- Зеленый
- Зеленый/черный
- 12 Фиолетовый
- Фиолетовый/черный
- Черный ("масса") Подключите к обычной точке заземления.
- Желтый

Выполняйте подключение к терминалу с постоянным напряжением 12 В.

Красный

Выполняйте подключение к терминалу, управляемому ключом зажигания (12 В пост. тока).

- Синий/белый Выполняйте подключение к терминалу управления системой усилителя или терминалу релейного управления автоматической антенны автомобиля (макс. 300 мА, 12 В пост. тока).
- Сабвуфер (4 Ω)
- При использовании сабвуфера сопротивлением 2 Ω подключайте сабвуфер к фиолетовому и фиолетовому/

черному проводам устройства. Не подключайте ничего к зеленому или зеленому/черному проводам.

- Не используется.
- $(2)$  Сабвуфер (4  $\Omega$ )  $\times$  2 Оранжевый/белый
- Выполняйте подключение к сигналу подсветки судна.

# **Усилитель (приобретается отдельно)**

Выполните данные подключения при использовании дополнительного усилителя.

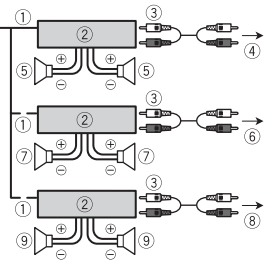

- Пульт ДУ системой Выполните подключение к синему/белому кабелю.
- Усилитель (приобретается отдельно)
- $\circledR$ Выполните подключение с помощью RCA (приобретается отдельно)
- К заднему выходу (STD) или выходу средних частот (NW)
- Задний динамик (STD) или динамик средних частот (NW)
- К переднему выходу (STD) или выходу верхних частот (NW)
- Передний динамик (STD) или динамик верхних частот (NW)
- **(8) К выходу сабвуфера**
- Сабвуфер

# **Установка**

# **А ВНИМАНИЕ**

Для клиента:

Данный продукт содержит радиопередатчик. Согласно положению ЕЭК ООН №10, судостроители могут налагать определенные требования к установке радиопередатчиков в суда. Обратитесь к руководству по эксплуатации судна или к производителю либо дилеру судна перед установкой данного устройства.

# **А ПРЕДУПРЕЖДЕНИЕ**

- **Внимательно выбирайте сухое место для установки, чтобы предотвратить внутреннее повреждение при контакте устройства с водой/жидкостью.**
- **Установленный приемник должен быть изолирован от источников топлива в соответствии с инструкциями производителя.**

### **Важно**

- **•** Перед установкой проверьте все подключения и системы.
- **•** Не используйте неоригинальные запчасти, так как это может привести к неисправностям.
- **•** Не устанавливайте данное устройство в следующих случаях:
- это может нарушить работу судна.
- если оно может причинить травму пассажиру в случае резкой остановки.
- **•** Выполняйте установку данного устройства вдали от мест с повышенной температурой, например печки.
- **•** Оптимальная производительность достигается при установке устройства под углом менее 60°.

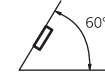

**•** Чтобы обеспечить надлежащее рассеивание тепла во время использования данного изделия, при выполнении установки следует убедиться, что позади задней панели оставлено достаточно свободного пространства, и свернуть все свободные кабели таким образом, чтобы они не блокировали вентиляционные отверстия.

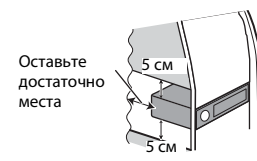

## **Установка крепления DIN**

- **1 Установите на приборную панель, входящую в комплект, установочную шахту.**
- **2 Закрепите установочную шахту, отогнув с помощью отвертки металлические лапки (90°).**

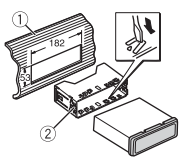

- Приборная панель Установочная шахта
- **•** Убедитесь, что устройство установлено прочно.

### **Если входящая в комплект установочная шахта не используется**

**1 Совместите отверстия на крепежном кронштейне с отверстиями на корпусе устройства и закрепите кронштейн.**

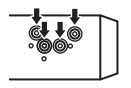

**2 Вкрутите по одному винту с каждой стороны, чтобы зафиксировать устройство на месте.**

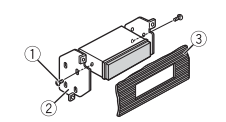

- $\circledR$  Саморез (5 мм  $\times$  9 мм, не прилагается к устройству)
- $(2)$  Крепежный кронштейн
- Приборная панель или консоль

## **Как использовать**

### **комплектный кронштейн**

Убедитесь, что комплектный кронштейн рассчитан на крепление в вашем судне, а затем присоедините его к устройству, как показано далее.

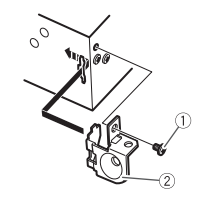

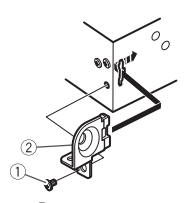

Винт Кронштейн

**Извлечение устройства (установленного с помощью прилагаемой установочной шахты)**

**1 Снимите окантовку.**

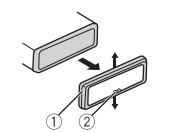

- Окантовка
- Лапка с зазубринами
- **•** При снятии передней панели облегчается доступ к окантовке.
- **•** При повторной установке окантовки поверните панель стороной с зазубренной лапкой вниз.
- **2 Вставьте прилагаемые ключи извлечения по обеим сторонам устройства до щелчка.**
- **3 Вытащите устройство из приборной панели.**

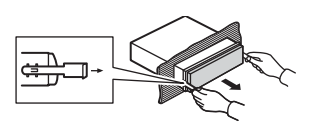

# **Установка микрофона**

Микрофон необходимо устанавливать непосредственно напротив человека, осуществляющего управление судном, на соответствующем расстоянии для правильного фиксирования голоса.

# **А ВНИМАНИЕ**

Внимательно выбирайте место для установки, чтобы предотвратить внутреннее повреждение при попадании воды в микрофон. Следует избегать областей, куда попадают брызги воды.

# **А ПРЕДУПРЕЖДЕНИЕ**

**Запутывание провода микрофона вокруг рулевой колонки или рычага переключения передач может привести к возникновению чрезвычайно опасной ситуации. Устанавливайте микрофон таким образом, чтобы он не мешал управлять транспортным средством. Рекомендуется использовать зажимы** 

#### **(приобретаются отдельно) для фиксации провода.**

**1 Передвиньте основу микрофона, чтобы отсоединить его от зажима для микрофона.**

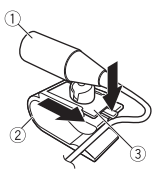

- Микрофон
- Зажим микрофона
- Основа микрофона
- **2 Установите микрофон следующим образом.**

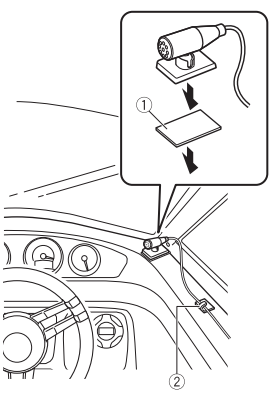

 Двусторонняя лента Зажим (приобретается отдельно)

# <span id="page-28-0"></span>**Дополнительная информация**

# **Устранение неисправностей**

#### **Дисплей автоматически возвращается в исходный режим.**

 $→$  В течение 30 секунд не было выполнено никаких операций. – Выполните операцию.

#### **Диапазон повторного воспроизведения самопроизвольно изменяется.**

- $\rightarrow$  В зависимости от выбранного диапазона повторного воспроизведения он может изменяться при выборе другой папки или дорожки, а также при перемотке вперед/назад.
	- Выберите диапазон повторного воспроизведения еще раз.

#### **Вложенная папка не воспроизводится.**

- → Вложенные папки не воспроизводятся, если выбран диапазон [FLD] (повторное воспроизведение папки).
	- Выберите другой диапазон повторного воспроизведения.

#### **Имеются помехи звука.**

→ Используется устройство, например, сотовый телефон, которое может вызывать шумовые помехи.

– Уберите приборы, вызывающие помехи, от этого устройства.

#### **Не воспроизводится звук с устройства Bluetooth, используемого в качестве источника сигнала.**

- $\rightarrow$  Подключенный через Bluetooth телефон занят звонком.
	- Воспроизведение звука возобновится после завершения звонка.
- $\rightarrow$  Полключенный через Bluetooth телефон в данный момент используется.
	- Не используйте в это время телефон.
- → С помощью подключенного через Bluetooth телефона был произведен и сразу сброшен звонок. В результате этого соединение между данным устройством и мобильным телефоном было завершено неправильно.
	- Восстановите соединение между устройством Bluetooth и мобильным телефоном.

# Сообщения об ошибках

### Обшие

#### **AMP FRROR**

- → Устройство не работает или неправильно полсоелинен динамик.
- → Сработала цепь защиты.
	- -Проверьте, полключен ли динамик.
	- Поверните ключ зажигания в положение ОЕЕ и верните в положение ON. Если сообщение не исчезает, свяжитесь с лилерским центром или авторизованным сервисным пунктом Pioneer.

### NO XXXX (NO TITLE, например)

- → Нет встроенной текстовой информации.
	- Переключите дисплей или воспроизведите другую дорожку/файл.

# USB устройство/iPhone

#### **FORMAT READ**

→ Иногда происходит задержка между началом воспроизведения и появлением звука.

– Звук появится после того как с дисплея исчезнет сообщение.

#### **NO AUDIO**

→ Композиции отсутствуют.

- Перенесите аудиофайлы на запоминающее устройство USB и подключите его.
- → На подключенном устройстве USB включена защита.
	- Следуйте инструкциям устройства USB для снятия зашиты.

### **SKIPPED**

- → Подключенное устройство USB содержит файлы, зашишенные технологией DRM
	- Зашишенные файлы пропускаются.

### **PROTECT**

- → Все файлы на подключенном устройстве USB защищены по **ТАХНОЛОГИИ DRM** 
	- Замените устройство USB.

### N/A USB

- → Подключенное устройство USB не поддерживается данным устройством.
	- Отключите устройство и замените его совместимым устройством USB.

### **HUR FRROR**

- → Устройство USB, подключенное с помошью концентратора USB, не поддерживается данным устройством.
	- Подключите устройство USB непосредственно к данному устройств с помощью кабеля
	- USB.

#### **CHECK USB**

- → Короткое замыкание на разъеме USB или кабеле USB.
	- Убедитесь, что разъем USB или кабель USB не защемлен и не поврежден.
- → Подключенное запоминающее устройство USB потребляет больше максимально допустимой силы тока.
	- Отсоедините запоминающее устройство USB и не используйте его. Установите ключ зажигания в положение ОFF, затем – в положение АСС или ON. Подключайте только совместимые запоминающие устройства USB.

#### FRROR-19

- → Сбой связи.
	- Выполните следующие операции, затем снова выберите USB в качестве источника
	- Отключите устройство USB.
	- Выполните переключение на другой источник.
- → Сбой iPhone
	- $-$ Отключите кабель от iPhone При отображении главного меню iPhone переподключите iPhone и выполните сброс настроек.

#### **ERROR-23**

→ Устройство USB отформатировано неверно. – Отформатируйте устройство USB в FAT12, FAT16 или FAT32.

#### FRROR-16

- → Устаревшая версия прошивки iPhone.
	- Обновите версию iPhone.
- $\rightarrow$  Choŭ iPhone
	- Отключите кабель от iPhone. При отображении главного меню iPhone переподключите iPhone и выполните сброс настроек.

### **STOP**

- → В текущем списке отсутствуют композиции.
	- Выберите список, содержаший музыкальные композиции.

#### NO BT DEVICE GO TO BT MENU TO **REGISTER**

- → Устройство Bluetooth не найлено.
	- Подключите устройство и iPhone с помошью Bluetooth  $(c_{TD.}9)$ .

### **CONN. FAILED PRESS BAND KEY TO RETRY**

- → Сбой подключения Bluetooth с iPhone
	- Нажмите **BAND**/  $\sum$ , чтобы снова выполнить соединение.

### DISCONNECTED PRESS BAND KEY TO **RFTRY**

- → Потеря подключения Bluetooth.
	- Нажмите **BAND**/ Э, чтобы снова выполнить соединение.

### **Bluetooth-устройство**

#### **ERROR-10**

- $\rightarrow$  Сбой питания модуля Bluetooth данного устройства.
	- Установите ключ зажигания в положение OFF, затем – в положение ACC или ON.

### **APP**

#### **CONNECT APP**

- $→$  Полключение Pioneer Smart Sync не установлено.
	- Установите подключение с Pioneer Smart Sync [\(стр.](#page-13-1) 14).

# **Spotify**

### **NOT FOUND**

- → Приложение Spotify еще не запущено.
	- Запустите приложение Spotify.

#### **NO BT DEVICE GO TO BT MENU TO REGISTER**

 $\rightarrow$  Устройство Bluetooth не найдено.

– Подключите основное и подключаемое устройство по Bluetooth [\(стр.](#page-8-1) 9).

#### **CONN. FAILED PRESS BAND KEY TO RETRY**

- $\rightarrow$  Сбой подключения Bluetooth.
	- Нажмите **BAND**/  $\sum$ , чтобы снова выполнить соединение.

#### **CHECK APP PRESS BAND KEY TO RETRY**

- → Сбой подключения к
	- приложению Spotify. – Нажмите **BAND**/  $\sum$ , чтобы снова выполнить соединение.

#### **DISCONNECTED PRESS BAND KEY TO RETRY**

→ Потеря подключения Bluetooth. – Нажмите **BAND**/  $\sum$ , чтобы снова выполнить соединение.

### **CHECK APP**

- → Произошла неизвестная ошибка (включая ошибку коммуникации).
	- Следуйте инструкциям на экране.

# **Рекомендации по обращению с изделием**

### **Запоминающее устройство USB**

- **•** Подключение через USBконцентратор не поддерживается.
- **•** Не подключайте другие устройства, кроме запоминающих устройств USB. Не допускайте падения устройства USB на пол, где оно может застрять под педалью газа или тормоза.
- **•** В зависимости от типа запоминающего устройства USB

могут возникнуть следующие проблемы.

- Управление функциями может отличаться.
- Запоминающее устройство может не распознаваться.
- Файлы могут не воспроизводиться корректно.
- Устройство может создавать шумовые помехи во время прослушивания радио.

### **iPhone**

- **•** Не оставляйте iPhone в местах с высокой температурой воздуха.
- **•** При движении автомобиля надежно закрепите iPhone. Не допускайте падения устройства iPhone на пол, где оно может застрять под педалью газа или тормоза.
- **•** Текст несовместимого формата, сохраненный на iPhone, не будет отображаться устройством.

# **Поддержка сжатых аудиофайлов**

- **•** В качестве названия файла или папки могут отображаться только первые 32 символа (включая расширение).
- **•** Это устройство может работать некорректно в зависимости от приложений, использованных для кодирования WMA.
- **•** При начале воспроизведения аудиофайлов, содержащих изображения, и файлов с запоминающего устройства USB, содержащего разветвленные иерархии папок, может происходить небольшая задержка.
- **•** Русский текст для отображения на данном устройстве должен быть зашифрован в одном из следующих форматов:
- Unicode (UTF-8, UTF-16)
- Другой формат, отличный от Unicode, который используется в среде Windows и настроен на русский язык.

# **А ВНИМАНИЕ**

- **•** Pioneer не гарантирует совместимость со всеми устройствами USB и не несет ответственности за любую потерю данных на медиапроигрывателях, смартфонах и других устройствах при использовании этого изделия.
- **•** Не оставляйте устройство USB в местах, подверженных воздействию высоких температур.

# **Файлы WMA**

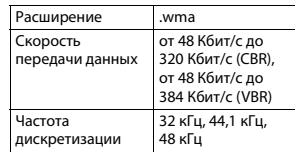

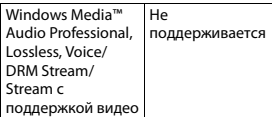

### **Файлы MP3**

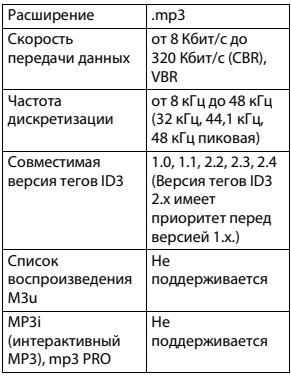

# **Файлы WAV**

**•** Файлы формата WAV невозможно подключить через MTP.

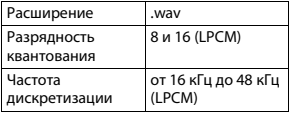

### **Файлы AAC**

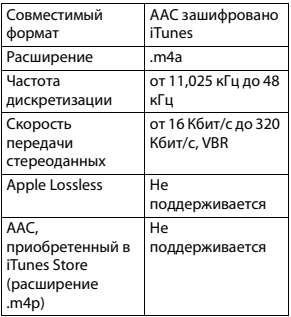

### **Файлы FLAC**

- **•** Файлы формата FLAC невозможно подключить через MTP.
- **•** Файлы FLAC могут не воспроизводиться в зависимости от кодировщика.

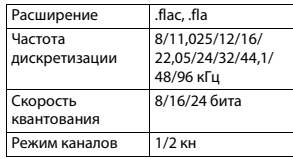

## **USB-устройство**

**•** При начале воспроизведения аудиофайлов на запоминающем устройстве USB, содержащем разветвленные иерархии папок, может возникать небольшая задержка.

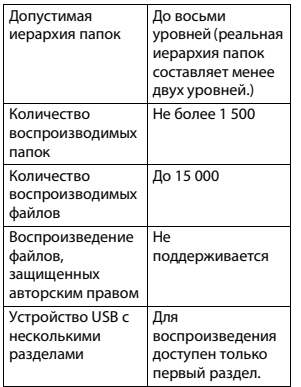

# **Поддержка iPhone**

Данное устройство поддерживает только перечисленные ниже модели iPhone. Более старые версии могут не поддерживаться.

- Сделано для – iPhone X
- iPhone 8
- iPhone 8 Plus
- iPhone 7
- iPhone 7 Plus
- iPhone SE
- iPhone 6s
- iPhone 6s Plus
- iPhone 6
- iPhone 6 Plus
- iPhone 5s
- iPhone 5c
- iPhone 5
- **•** Доступные функции могут отличаться в зависимости от поколения и/или версии программного обеспечения iPhone.
- **•** Пользователям iPhone с разъемом Lightning® потребуется кабель Lightning - USB (входит в комплект поставки iPhone).
- **•** О совместимости файлов/ форматов см. в руководствах к iPhone.
- **•** Аудиокниги, подкасты: поддерживаются

# **ВНИМАНИЕ**

Компания Pioneer не несет ответственности за потерю данных на iPhone, даже если эти данные будут потеряны во время использования данного устройства.

# **Последовательность воспроизведения аудиофайлов**

Пользователь не может назначать номера папок и устанавливать последовательность воспроизведения с помощью данного устройства. Последовательность аудиофайлов зависит от подключенного устройства.

Обратите внимание, что скрытые файлы на устройстве USB воспроизвести невозможно.

#### Пример иерархии

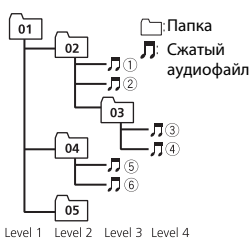

от 01 до 05: Номер папки

**1** до 6: Последовательность воспроизведения

# Таблица символов для русского языка

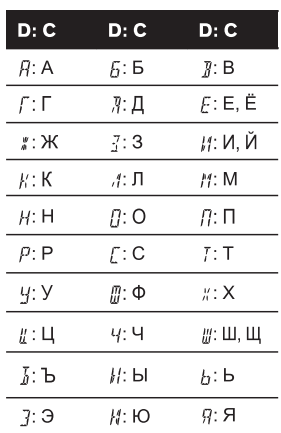

**D**: Дисплей С: Буква

# Авторское право и товарные знаки

#### **Bluetooth**

Bluetooth® (слово и логотипы) является зарегистрированным товарным знаком и приналлежит компании Bluetooth SIG. Inc.; использование PIONEER **CORPORATION этих товарных знаков** разрешено соответствующей лицензией. Прочие товарные знаки и торговые наименования принадлежат соответствующим владельцам.

#### **iTunes**

Apple и iTunes являются торговыми знаками компании Apple Inc.. зарегистрированными в США и других странах.

#### **WMA**

Windows Media - aro зарегистрированная торговая марка или торговая марка Microsoft Corporation в США и/или других странах.

В данном изделии используются технологии, принадлежащие корпорации Microsoft, которые не разрешается использовать или распространять без лицензии от Microsoft Licensing, Inc.

### FI AC

© 2000-2009 Josh Coalson © 2011-2014 Xiph.Org Foundation Распространение и использование в виде исходных кодов или бинарных файлов, с модификациями или без,

разрешается при соблюдении слелующих условий:

- В распространяемом исходном коде должно быть сохранено увеломление об авторском праве. настоящий список условий и условия об ограничении ответственности.
- При распространении бинарных файлов обязательно воспроизведение вышеупомянутого уведомления об авторском праве, настоящего списка условий и приведенных ниже условий об ограничении ответственности в документации и/или других сопроводительных
- материалах.
- Наименование Xiph.org Foundation и имена участников не должны использоваться для поддержки или продвижения товаров, созданных с применением данного программного обеспечения, без предварительного письменного разрешения правообладателя. ДАННОЕ ПО ПРЕДОСТАВЛЯЕТСЯ ПРАВООБЛАДАТЕЛЯМИ И СОАВТОРАМИ "КАК ЕСТЬ" И НЕ ПРЕДОСТАВЛЯЕТ НИКАКИХ ЯВНЫХ ИЛИ ПОЛРАЗУМЕВАЕМЫХ ГАРАНТИЙ ПРИГОДНОСТИ ДЛЯ ПРОДАЖИ ИЛИ КОНКРЕТНОГО ИСПОЛЬЗОВАНИЯ. НИ ПРИ КАКИХ ОБСТОЯТЕЛЬСТВАХ УПРАВЛЯЮЩИЕ И СОАВТОРЫ НЕ НЕСУТ ОТВЕТСТВЕННОСТИ ЗА ПРЯМЫЕ. КОСВЕННЫЕ, СЛУЧАЙНЫЕ,

ШТРАФНЫЕ ИЛИ ПОСЛЕДУЮЩИЕ УБЫТКИ (ВКЛЮЧАЯ, НО НЕ ОГРАНИЧИВАЯСЬ ЗАТРАТАМИ НА ПРИОБРЕТЕНИЕ ЗАМЕНЯЮЩИХ ТОВАРОВ И УСЛУГ, УТРАТОЙ ВОЗМОЖНОСТИ ИСПОЛЬЗОВАНИЯ, ПОТЕРЕЙ ДАННЫХ, УПУЩЕННОЙ ВЫГОДЫ И ЛЮБЫМИ УБЫТКАМИ В РЕЗУЛЬТАТЕ ПРИОСТАНОВКИ ДЕЯТЕЛЬНОСТИ), ВОЗНИКАЮЩИЕ НА ОСНОВЕ СОГЛАШЕНИЯ, НЕСЕНИЯ ОТВЕТСТВЕННОСТИ ИЛИ НАРУШЕНИЯ ОБЯЗАТЕЛЬСТВ (ВКЛЮЧАЯ НЕБРЕЖНОСТЬ) ПРИ ИСПОЛЬЗОВАНИИ ДАННОГО ПРОГРАММНОГО ОБЕСПЕЧЕНИЯ, ДАЖЕ ЕСЛИ КОМПАНИЯ БЫЛА ПРЕДУПРЕЖДЕНА О ВОЗМОЖНОСТИ ТАКОГО УЩЕРБА.

#### **iPhone и Lightning**

Использование значка Made for Apple означает, что устройство было разработано специально для подключения к продуктам Apple, указанным на значке, и сертифицировано разработчиком как соответствующее техническим стандартам Apple. Apple не несет ответственность за работу данного устройства или его соответствие мерам безопасности и нормативным стандартам. Обратите внимание, что использование данного аксессуара с продуктом Apple может повлиять на работу беспроводной связи. iPhone и Lightning являются товарными знаками компании Apple Inc., зарегистрированными в США и других странах.

#### **Siri®**

Работает с Siri через микрофон.

### **Google™, Google Play, Android**

Google, Google Play и Android являются товарными знаками Google LLC.

#### **MIXTRAX**

MIXTRAX является торговой маркой PIONEER CORPORATION.

#### **Spotify®**

SPOTIFY и логотип Spotify являются зарегистрированными торговыми марками Spotify AB. Для получения списка совместимых мобильных устройств и сведений о премиумподписке, если применимо, см. https://www.spotify.com.

#### **T-Kernel 2.0**

Данный продукт использует код источника T-Kernel 2.0 по лицензии T-License 2.0, предоставленной форумом T-Engine (www.tron.org).

#### **MP3**

(C) 1998-2009 PacketVideo

Лицензировано по лицензии Apache, версия 2.0 ("Лицензия"); запрещено использовать данный файл, если он не соответствует условиям Лицензии. Копию лицензии можно получить по адресу

http://www.apache.org/licenses/ LICENSE-2.0

Кроме случаев, предусмотренных законом или письменным разрешением, программное обеспечение предоставляется по Лицензии "КАК ЕСТЬ" БЕЗ КАКИХ-ЛИБО ГАРАНТИЙ СОСТОЯНИЯ ЛЮБОГО РОДА, явных или подразумеваемых. См. Лицензию для получения конкретных разрешений в отношении языков и ограничений в рамках данной Лицензии.

#### **Серийный номер**

На этом рисунке показана информация о месяце и годе изготовления устройства.

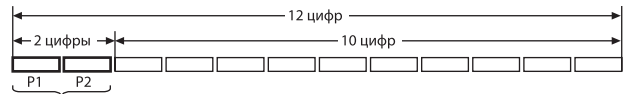

Дата изготовления оборудования

### P1 - Год изготовления

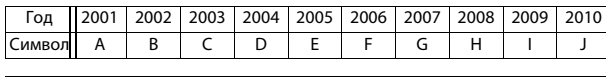

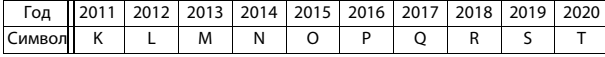

P2 - Месяц изготовления

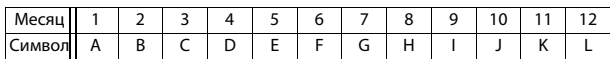

# **Технические характеристики**

## **Общие**

Источник питания: 14,4 В пост. тока (допустимый диапазон от 10,8 В до 15,1 В)

Система заземления: Заземление отрицательного полюса Максимальный потребляемый ток: 10,0 A Размеры (Ш $\times$ В $\times$ Г):

#### DIN

Шасси: 178 мм × 50 мм × 97 мм Передняя панель: 188 мм × 58 мм × 16 мм D Шасси: 178 мм × 50 мм × 97 мм Передняя панель: 170 мм × 46

мм × 16 мм Масса: 0.5 кг

### **Аудио**

Максимальная выходная мощность: • 50 Вт  $\times$  4 канала/4  $\Omega$  (без сабвуфера)

• 50 Вт  $\times$  2 канала/4  $O$  + 70 Вт  $\times$  1 канал/2 Ω (для сабвуфера) Номинальная выходная мощность: 22 Вт × 4 (от 50 Гц до 15 000 Гц, суммарное значение коэффициента нелинейных искажений 5%, нагрузка 4 Ω для обоих каналов) Сопротивление нагрузки: 4 Ω (допустимо - от 4 Ω до 8 Ω (2 Ω на 1 кн)) Сопротивление нагрузки: 2,0 В Эквалайзер (13-полосный графический эквалайзер): Частота: 50 Гц/80 Гц/125 Гц/200 Гц/315 Гц/500 Гц/800 Гц/1,25 кГц/2 кГц/3,15 кГц/5 кГц/8 кГц/ 12,5 кГц Усиление: ±12 дБ (с шагом 2 дБ) Фильтр верхних частот (стандартный режим): Частота: 25 Гц/31,5 Гц/40 Гц/50 Гц/63 Гц/80 Гц/100 Гц/125 Гц/ 160 Гц/200 Гц/250 Гц Крутизна характеристики: –6 дБ/окт, –12 дБ/окт, –18 дБ/окт, – 24 дБ/окт, ВЫКЛ Сабвуфер/фильтр низких частот (стандартный режим): Частота: 25 Гц/31,5 Гц/40 Гц/50 Гц/63 Гц/80 Гц/100 Гц/125 Гц/ 160 Гц/200 Гц/250 Гц Крутизна характеристики: –6 дБ/окт, –12 дБ/окт, –18 дБ/окт, – 24 дБ/окт, –30 дБ/окт, –36 дБ/ окт, ВЫКЛ Фаза: Нормальная/Обратная

Уровень динамика (стандартный режим): от +10 дБ до –24 дБ (шаг 1 дБ) Выравнивание времени (стандартный режим): от 0 см до 350 см (2,5 см/шаг) Фильтр верхних частот (HIGH) (сетевой режим): Частота: 1,25 кГц/1,6 кГц/2 кГц/ 2,5 кГц/3,15 кГц/4 кГц/5 кГц/6,3 кГц/8 кГц/10 кГц/12,5 кГц Крутизна характеристики: -6 дБ/окт, -12 дБ/окт, -18 дБ/окт, - 24 дБ/окт Фильтр верхних частот (MID) (сетевой режим): Частота: 25 Гц/31,5 Гц/40 Гц/50 Гц/63 Гц/80 Гц/100 Гц/125 Гц/ 160 Гц/200 Гц/250 Гц Крутизна характеристики: –6 дБ/окт, –12 дБ/окт, –18 дБ/окт, – 24 дБ/окт, ВЫКЛ Фильтр низких частот (MID) (сетевой режим): Частота: 1,25 кГц/1,6 кГц/2 кГц/ 2,5 кГц/3,15 кГц/4 кГц/5 кГц/6,3 кГц/8 кГц/10 кГц/12,5 кГц Крутизна характеристики: –6 дБ/окт, –12 дБ/окт, –18 дБ/окт, – 24 дБ/окт, ВЫКЛ Сабвуфер (сетевой режим): Частота: 25 Гц/31,5 Гц/40 Гц/50 Гц/63 Гц/80 Гц/100 Гц/125 Гц/ 160 Гц/200 Гц/250 Гц Крутизна характеристики: -12 дБ/окт, -18 дБ/окт, -24 дБ/окт, - 30 дБ/окт, -36 дБ/окт, ВЫКЛ Фаза: Нормальная/Обратная

Уровень динамика (сетевой режим): от +10 дБ до –24 дБ (шаг 1 дБ) Выравнивание времени (сетевой режим): от 0 см до 350 см (2,5 см/шаг)

## **USB**

Стандартная спецификация USB: USB 2.0 полноскоростной Максимальная сила тока: 1,5 A Протокол USB: MSC (Mass Storage Class)

MTP (Media Transfer Protocol) AOA (Android Open Accessory) 2.0 Файловая система: FAT12, FAT16, FAT32 Формат декодирования файлов MP3: MPEG-1 и 2 Audio Layer 3 Формат декодирования WMA: версия 7, 8, 9, 9.1, 9.2 (2 канальное аудио) Формат декодирования файлов AAC: MPEG-4 AAC (только в кодировке iTunes) (Версия 10.6 и более ранняя) Формат декодирования FLAC:

версия v1.2.1 (Free Lossless Audio Codec) Формат сигнала WAV: Linear PCM

(без сжатия)

### **Тюнер FM**

Диапазон частот: от 87,5 МГц до 108,0 МГц Полезная чувствительность: 11 дБф (1,0 мкВ/75 Ω, моно, отношение сигнал/шум: 30 дБ)

Отношение сигнал/шум: 65 дБ (сеть IEC-A)

### **Тюнер MW**

Диапазон частот: от 531 кГц до 1 602 кГц Полезная чувствительность: 25 мкВ (отношение сигнал/шум: 20 дБ) Отношение сигнал/шум: 60 дБ (сеть IEC-A)

### **Тюнер LW**

Диапазон частот: от 153 кГц до 281 кГц Полезная чувствительность: 28 мкВ (отношение сигнал/шум: 20 дБ) Отношение сигнал/шум: 60 дБ (сеть IEC-A)

### **Bluetooth**

Версия: Bluetooth 4.0 c сертификацией Выходная мощность: +4 дБм макс. (Класс мощности 2) BLE (Bluetooth Low Energy) версия: 4.0 с сертификацией Выходная мощность BLE (Bluetooth Low Energy): +3 дБм макс. Диапазон частоты: от 2 400 МГц до 2 483,5 МГц Профили Bluetooth: GAP (Generic Access Profile) SDAP (Service Discovery Application Profile) HFP (Hands Free Profile) 1.6 PBAP (Phone Book Access Profile) A2DP (Advanced Audio Distribution Profile)

AVRCP (Audio/Video Remote Control Profile) 1.5 SPP (Serial Port Profile) 1.1

#### **Примечание:**

В соответствии со статьей 5 закона Российской Федерации «О защите прав потребителей» и постановлением правительства Российской Федерации № 720 от 16.06.97 компания Pioneer Europe NV оговаривает следующий срок службы изделий, официально поставляемых на российский рынок. Автомобильная электроника: 6 лет Прочие изделия (наушники, микрофоны и т.п.): 5 лет

#### **ПРИМЕЧАНИЯ**

- **•** Характеристики и конструкция могут быть изменены без предварительного уведомления.
- **•** Данное устройство произведено в Индонезии.

# http://www.pioneer-car.eu

Посетите www.pioneer-rus.ru (или www.pioneer-car.eu) для регистрации приобретенного Вами изделия.

#### PIONEER CORPORATION

28-8, Honkomagome 2-chome, Bunkyo-ku, Tokyo 113-0021, Japan

Корпорация Пайонир 28-8. Хонкомагомэ 2-чоме. Бункё-ку. Токио 113-0021. Япония

Импортер ООО "ПИОНЕР РУС" 105064, Россия, г. Москва, Нижний Сусальный переулок, дом 5. строение 19 Тел.: +7(495) 956-89-01

PIONEER EUROPE NV Haven 1087, Keetberglaan 1, B-9120 Melsele, Belgium/Belgique TEL: (0) 3/570.05.11

PIONEER ELECTRONICS (USA) INC. P.O. Box 1540, Long Beach, California 90801-1540, U.S.A. TEL: (800) 421-1404

PIONEER ELECTRONICS ASIACENTRE PTE. LTD. 2 Jalan Kilang Barat, #07-01, Singapore 159346 TEL: 65-6378-7888

PIONEER ELECTRONICS AUSTRALIA PTY. LTD. 5 Arco Lane, Heatherton, Victoria, 3202 Australia TEL: (03) 9586-6300

PIONEER ELECTRONICS DE MÉXICO S.A. DE C.V. Blvd. Manuel Ávila Camacho 138, 10 piso Col.Lomas de Chapultepec, México, D.F. 11000 Tel: 52-55-9178-4270. Fax: 52-55-5202-3714

先鋒股份有限公司 台北市內湖區瑞光路407號8樓 雷話: 886-(0)2-2657-3588

先鋒電子 (香港) 有限公司 香港九龍長沙灣道909號5樓 電話: 852-2848-6488

© PIONEER CORPORATION, 2019. Все права защищены.